## ҚАЗАҚСТАН РЕСПУБЛИКАСЫ ҒЫЛЫМ ЖӘНЕ ЖОҒАРЫ БІЛІМ МИНИСТРЛІГІ

«Қ.И. Сәтбаев атындағы Қазақ ұлттық техникалық зерттеу университеті» коммерциялық емес акционерлік қоғамы

Автоматика және ақпараттық технологиялар институты

Электроника, телекоммуникация және ғарыштық технологиялар кафедрасы

Жапарова Алуа Ерболатқызы

«Температура контроллерін талдау»

## **ДИПЛОМДЫҚ ЖҰМЫС**

6В07104 – Electronic and Electrical Engineering мамандығы

Алматы 2024

## КАЗАКСТАН РЕСПУБЛИКАСЫ ҒЫЛЫМ ЖӘНЕ ЖОҒАРЫ БІЛІМ МИНИСТРЛІГІ

«Қ.И. Сәтбаев атындағы Қазақ ұлттық техникалық зерттеу университеті» коммерциялық емес акционерлік қоғамы

Автоматика және ақпараттық технологиялар институты

Электроника, телекоммуникация және ғарыштық технологиялар кафедрасы

## ҚОРҒАУҒА ЖІБЕРІЛДІ ЭТ ж FT кафедра менгерушісі

## ДИПЛОМДЫҚ ЖҰМЫС

Тақырыбы «Температура контроллерін талдау»

6B07104 - Electronic and Electrical Engineering мамандығы

Орындаған:

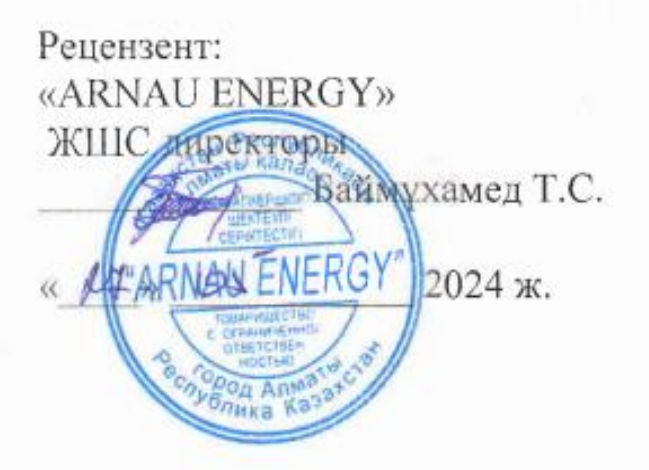

Apie

А.Е.Жапарова

**е**хн.ғыл.кан Е. Таштай 2024 ж.

Ғылыми жетекші PhD докторы, аға оқытушы *фосф* Ж.М.Досбаев

 $D_1$  2024 ж.

Алматы 2024

## ҚАЗАҚСТАН РЕСПУБЛИКАСЫ ҒЫЛЫМ ЖӘНЕ ЖОҒАРЫ БІЛІМ МИНИСТРЛІГІ

«К.И. Сәтбаев атындағы Қазақ ұлттық техникалық зерттеу университеті» коммерциялык емес акционерлік коғамы

Автоматика және ақпараттық технологиялар институты

Электроника, телекоммуникация және ғарыш технологиялар кафедрасы

6B07104 - Electronic and Electrical Engineering мамандығы

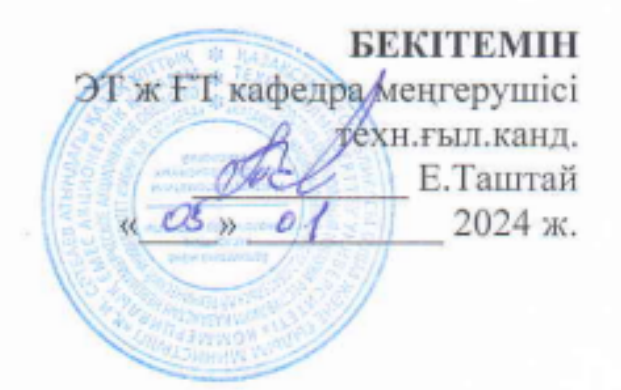

### Дипломдық жұмыс орындауға **ТАПСЫРМА**

Білім алушы: Жапарова Алуа Ерболатқызы

Тақырыбы: «Температура контроллерін талдау».

Университет ректорының «04» желтоқсан 2023ж. №548- П/Ө бұйрығымен бекітілген

Аяқталған жобаны тапсыру мерізімі 30 «мамыр» 2024 ж.

Жұмыстың бастапқы мәліметтері:

- 1. ГІИД температура тұрақтандырғышы, датчигі, датчиктің жадысы;
- 2. Wire интерфейсі жұмыс принциптері;
- 3. Косалкы элементтер, компоненттерді косу сұлбасы.
- 4. Температура диапазоны 50-55 °.

Дипломдық жұмыста қарастырылатын мәселелер тізімі:

- а) Температуралық датчиктің өлшеу диапазоны;
- б) Температура контроллері сызбасын сызу;
- в) Кызу температурасын есептеу.

Сызбалық материалдар 15 слайдпен ррt форматында көрсетілген. Ұсынылатын негізгі әлебиет:

1. Джерелил Б, Изучаем Arduino: инструменты и методы технического волшебства, Москва, 2016.

2. Чернов Г. DS18B20 описание работы с датчиком температуры. Москва, 2017 ж..<br>3. Улли

3. Улли С. Программирование микроконтрольных плат Arduino, 2010 г..

# Дипломдық жұмысты дайындау

## **KECTECI**

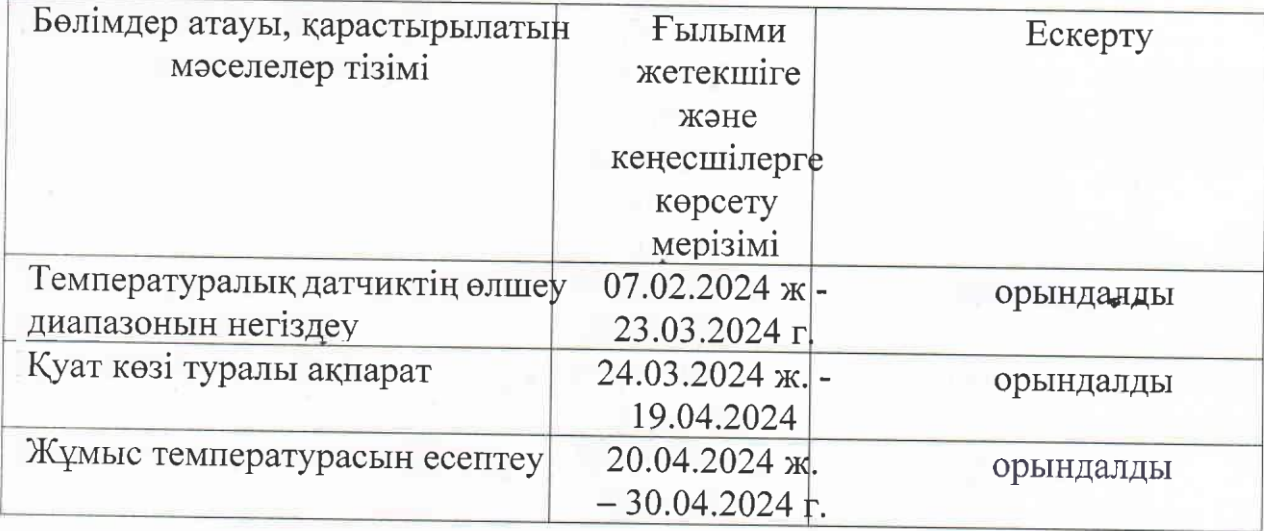

Дипломдық жұмыс бөлімдерінің кеңесшілері мен норма бақылаушының аяқталған жұмысқа қойған

## Қолтаңбалары

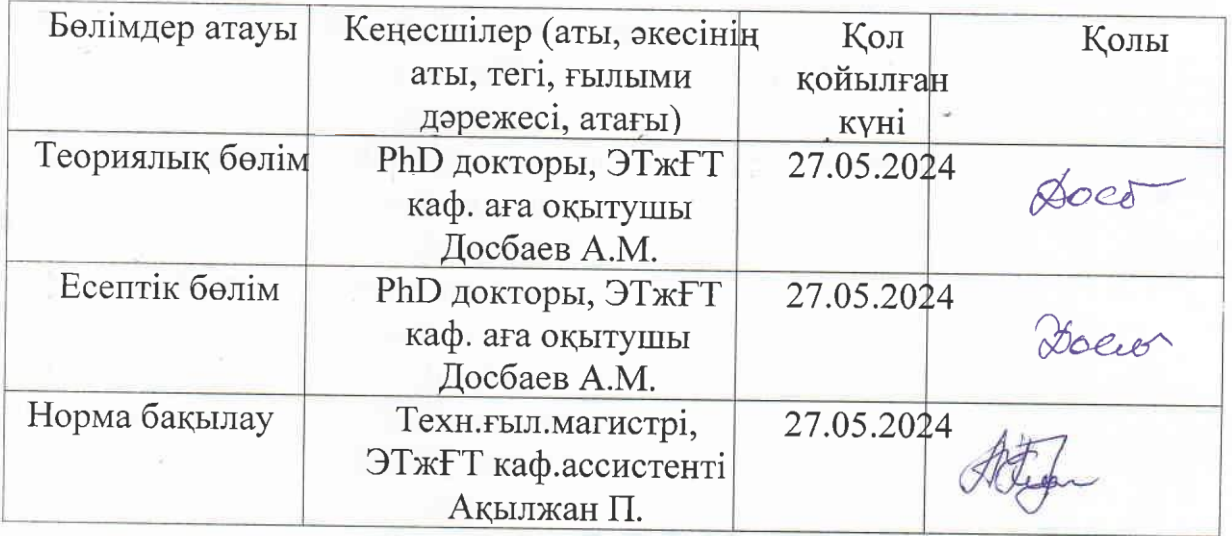

Ғылыми жетекшісі

Досбаев Ж.М.

(қолы)

South

Тапсырманы орындауға алған білім алушы тәй

А.Е.Жапарова

Күні « $\measuredangle\bar{\sigma}$ »  $OS$  2024 ж.

(қолы)

#### **АҢДАТПА**

Аталған дипломдық жұмыста қазіргі уақытта кең температура контроллерін, қондырғыларын пайдаланудың қаншалықты пайдалы екені туралы зерттелген.

Жұмыста жалпы температура контроллері жайында мағлұмат қарастырылған және олардан пайдаланудың бірнеше әдісі айтылған. Жұмыстың мақсаты жел генераторын қолданатын сан алуан техниканың біздерге қаншалықты пайдалы екенін зерттеу.

Жұмыс барысында қолданылатын құрылғыны алып, елімізде қолдануға есептеулер жүргізілген. Есептік бөлімде температура контроллерін белгілі бір жерге орнатып, оның тигізетін пайдасы есептелінген.

#### **АННОТАЦИЯ**

В данной дипломной работе исследуется, насколько полезно использование в настоящее время широкого температурного контроллера, установок.

В работе рассмотрены общие сведения о контроллерах температуры и изложены несколько способов их использования. Цель работы-изучить, насколько полезны для нас самые разнообразные техники, использующие ветрогенератор.

В ходе работы были произведены расчеты по получению используемого устройства и его использованию в стране. В расчетном разделе рассчитана польза от установки температурного контроллера в определенном месте.

#### **ABSTRACT**

In this thesis, it is studied how useful it is to use a wide range of temperature controllers, installations at the moment.

The work provides information about general temperature controllers and describes several ways to use them. The purpose of the work is to study how many different techniques using wind generators are useful to us.

In the course of the work, the device used was taken and calculations were made for use in the country. In the calculation section, the temperature controller is installed in a certain place and its benefits are calculated.

## **МАЗМҰНЫ**

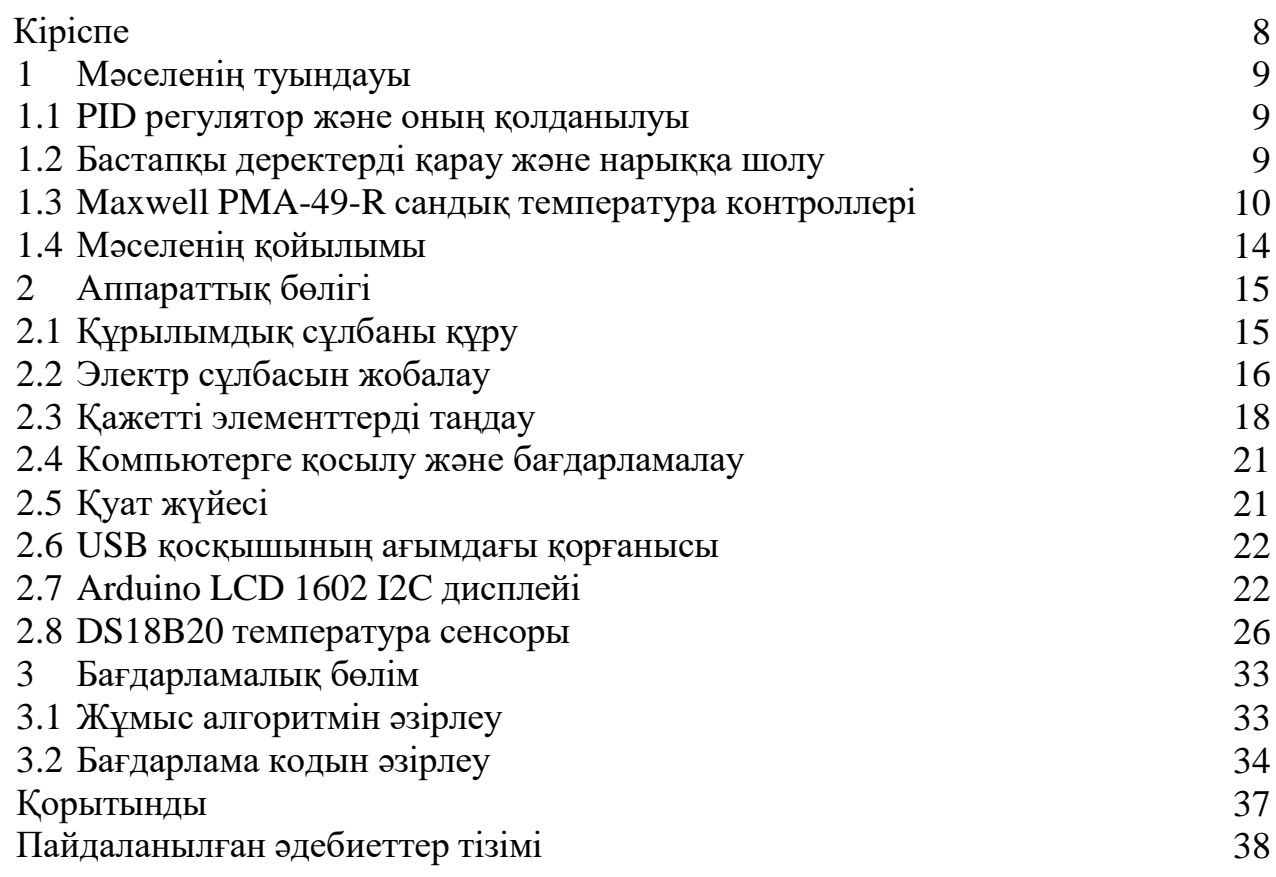

#### **КІРІСПЕ**

Температура контроллері бірнеше логикалық байланысты бөліктерге бөлінуі мүмкін, олар: шығарылымның күйі, дизайн және бағдарлама бөліктері.

Біз мәселені шешуден бастаймыз, содан кейін логикалық түрде құтқарылу мейрамын оның ықтимал шешімдеріне жеткіземіз.

Алдымен жұмыстың өзектілігін талқылаймыз. Содан кейін біз нарықтық талдау жүргіземіз. Әрі қарай, біз бастапқы деректерді қарастырамыз.

Біз жобамыздың бар аналогтарын салыстырып, өзімізге нақты мақсаттар мен міндеттер қойдық.

Біз құрылғының қосылымы мен бағдарламалануын сипаттаймыз.

Қорытындылай келе, біздің pid температура реттегішінің нұсқасы қолданыстағы аналогтармен салыстырғанда екі есе дерлік үлкен болып шыққанын атап өткіміз келеді. Ол үшін біз сатылған құрылғылар құнының сандық нәтижелерін және компоненттерді жалпы құрастыруымызды салыстырдық.

Адамдар ұзақ уақыт бойы жақсы өмір сүруге ұмтылды – қиындықтарды жою, өз жұмысын жеңілдету, оны тезірек және жақсырақ ету, осылайша олар қалаған нәрсеге көбірек уақыт болады. Осындай мысалдардың бірі PID реттегіші болды.

Ол 1910 жылы ойлап табылған, бірақ 32 жылдан кейін, 1942 жылы Джон Зиггер мен Натаниэль Николс оны баптау әдісін ойлап тапты. Алайда, олар ұзақ уақыт бойы өте қымбат және күрделі құрылғы болып қала берді. Бірақ 1980 жылдары алғашқы микроконтроллерлердің пайда болуымен олардың дамуы мен таралуы қарқынды бола бастады. Бірнеше жыл сайын осы тақырып бойынша жарияланымдар саны өсті: алғашқы 9 жылда олардың саны 14 дана, келесі 9 жылда – 111 дана, ал келесі 4 жылда олардың саны екі есеге жуық өсті-225 дана, 2000 жылы бір семинарға бірден 90 дана ұсынылды, ал тіркелген патенттер саны патенттік деректер базасында http://gb.espacenet.com . 2006 жылдың басында 364 болды.

Көптеген сарапшылардың пікірінше, ең көп таралған түрі реттеуші бұл PID реттегіші. Сонымен, қазіргі уақытта қолданылатын реттеушілердің шамамен 90- 95% - П PID алгоритмі бар.

Бізге ең қызықтысы-температура реттегіші. Температураны өлшеуге арналған алғашқы құрылғының пайда болуы 1598 жылы осындай құрылғыны ұсынған г.Галилеймен байланысты. кейінірек М. Ломоносов пен Фаренгейт термометрлерді жасап шығарды, Цельсий, Кельвин, Ланкин, Фаренгейт шкалалары пайда болды. Болашақта адамдар температураны дәлірек өлшейтін етіп жасады және соған сәйкес олар кез-келген процестерді реттей алады: егер бөлме ыстық болса, қыста терезені ашудан бастап. Өндірісте, сондай-ақ ғалымдардың зертханаларында бірдеңе жасаудың ең күрделі процестеріне дейін.

### **1 Мәселенің туындауы**

#### **1.1 PID регулятор және оның қолданылуы**

Температураны қажетті деңгейде ұстап тұру, сондай-ақ оны уақтылы реттеу өндірістің көптеген түрлерінің, тек ірі компаниялардың ғана емес, сонымен қатар жеке қызметтің де маңызды бөлігі болып табылады. Осыған байланысты, бұл мәселеде көмектесетін PID-температура реттегіші сұранысқа ие болады және оның алдына қойылған міндеттерді шеше алады.

Ол азық-түлік емес салада да сұранысқа ие болуы мүмкін: пештер, термопресстер, термоформинг және құрылыс материалдарын өндіруге арналған жабдықтар, жылыту және сумен жабдықтау жүйелері, кептіру шкафтары, тоңазытқыш жабдықтары; және азық-түлік: инкубаторлардың барлық түрлері, қарапайым жұмыртқалар үшін де, таныс тауық еті үшін де, біздің аудандағы экзотикалық кесіртке жұмыртқалары үшін де, кімнің танымалдығы тез өсуде, сонымен қатар ашытқыны қолданатын өндіріс. Атап айтқанда, нан мен сыра өндірісі.

Сіздің бастамаңыздың барысын сәтті аяқтау үшін қажетті температура әртүрлі себептермен кенеттен өзгергенін елестетіп көріңіз. Осыған байланысты жұмыртқалар қатып қалуы немесе пісірілуі мүмкін, ал ашытқы туралы айтатын болсақ, бізге пайдалы қызметі әртүрлі температурада болатын көптеген түрлер бар.

PID температура реттегіші қолайлы. Atmega328 микроконтроллеріне негізделген Arduino компаниясының сұлбасы негізінде жиналған осы құрылғының көмегімен мүмкін емес, температураны қажетті жерде тіркеп қана қоймай, оны уақтылы және жоғары дәлдікпен реттеу керек.

Жұмыстың мақсаты: температура сенсорын, сондай-ақ желілік кернеудің нөлдік деңгейін анықтауға және жылытқыштың өзін басқаруға арналған элементтерді қамтитын PID температура реттегішін құру.

Жұмыстың міндеттері:

1. Қарастырылып отырған тақырып бойынша дереккөздерді зерттеу.

- 2. Бар опцияларды талдау.
- 3. Құрылымдық сұлбаны жасау.
- 4. Электр тізбегін жобалау.
- 5. Қажетті элементтерді таңдау.

#### **1.2 Бастапқы деректерді қарау және нарыққа шолу**

Бастапқы деректер. Өз жобамызда біз ұсынылған кіріс кернеуі 7-12 вольт, ал жылытқыш ретінде жүктеменің өзі 220 вольт 50 Герц айнымалы кернеу желісіне қосылған деп есептейміз.

PID температура реттегіші келесі функцияларды орындайды:

1. Қоршаған ортаның ауа температурасы сенсорын зерттеу.

2. Ағымдағы мәнді дисплейде қарау.

3. Берілген Шартпен салыстыру.

4. Жоғарыда айтылғандарға байланысты реттеуші әсер.

Нарыққа шолу

Бірдеңе ойлап табуды бастамас бұрын, іздеу керек – және кенеттен ол жасалды ма? Тек ізделгенді таппай немесе ұқсас нәрсені таппай-ақ, оны қалай жақсартуға болатынын, атап айтқанда, қазіргі заманғы бөлшектерді, жабдықты, сондай – ақ, мүмкін болса, жаңа құрылғыны арзанырақ немесе жақсы өлшемдермен жасау арқылы ойластырыңыз: салмақ, өлшем.

Сонымен, егер біз интернетке "PID-температура реттегішін" енгізетін болсақ, онда біз өз өнімдерін әртүрлі бағамен сатып алуды ұсынатын әртүрлі сайттарға апаратын көптеген сілтемелерді көреміз, барлық жағынан біз бұдан жақсы, сондай-ақ арзан ештеңе таба алмаймыз. Алайда, мұқият қарап, бізге қажет нәрсені табу үшін сүзгілерді қолдана отырып, біз ұсынатын құрылғылардың санын едәуір азайтамыз. Біз оларды мұқият қарастырамыз.

## **1.3 Maxwell PMA-49-R сандық температура контроллері**

Мақсаты:

- электр жылытқыштарын басқару;

- шығу сигналын таңдау: термопараның 9 түрі, жылу кедергісі, аналогтық Шығыс;

- PID реттеу, қуат беру кезінде қайта реттеуді шектеу;

- Төрт биттік, екі жолды жарықдиодты дисплей;

- Жоғары өлшеу дәлдігі: 0,2% өлшеу шегі;

- Шығыс сигналдары: релелік, қатты күйдегі релені басқаруға арналған Шығыс, аналогтық 4-20 мА, 0-5 в Тұрақты ток, 0-10 в Тұрақты ток, 1-5 в Тұрақты ток, тиристорлық Шығыс;

- Цельсий немесе Фаренгейт шкаласы бойынша температураны көрсету

- Қорек көзі: 90-260 В, 24 В (сұраныс бойынша)

- Қуат тұтыну: 5 Вт

- Дисплей: жарықдиодты төрт биттік, екі жолды

- Реттеу дәлдігі:  $\pm$  1 °C

- Жұмыс температурасы: 0 °С-50 °С

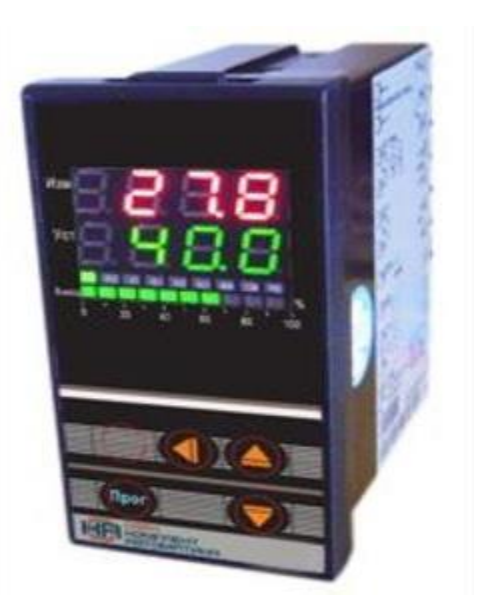

1.1 - сурет – Maxwell PMA-49-R-2-96-N-N

ТРМ500 қуатты релесі және үлкен индикаторы бар термостат 2-суретте көрсетілген.

ТРМ500 термореттегіші өнеркәсіптің мынадай салаларында температураны ұстап тұруға арналған: пештер, термопластикалық бөлшектерді қысыммен құю, полимерлік шикізатты біртектілікке дейін өңдеу, суреттерді материалдарға термиялық тасымалдау, ПЭТ-ыдыстарды үрлеуге арналған машиналар, заттардың көлемде, тығыздағыштарда, қысыммен материалдың пішінін өзгертуге арналған жабдықта біркелкі таралуын азайту процестерінде және температураны басқаруды қажет ететін нәтижені сәтті алу үшін ылғалды кетіретін аппараттардағы және басқа жабдықтардағы температура.

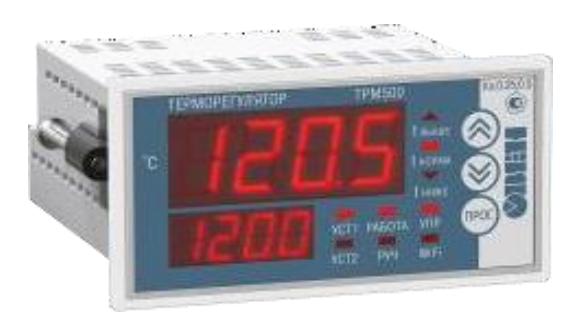

1.2 - сурет – ОВЕН ТРМ500

Сипаттамалардың қысқаша тізімі:

- PID-реттеу (жылытқыш режимінде) немесе on / off-реттеу.
- Қазақстанда кең таралған барлық температура датчиктерін қолдау.
- Дәлдік сыныбымен СИ тізіліміне енгізілген: КО-0,25 %, ТП-0,5 %.

Жүктемені немесе дабылды басқаруға арналған үш шығыс: бір немесе екі индикатор (модификацияға байланысты). Үлкейтілген индикатор: сандардың биіктігі 20 мм. Қуат: 96...264 В айнымалы ток. Қоршаған ауа температурасында пайдалану: -20...+50 °С және ылғалдылық: +35 °С температурада 30...80 %. Бір арналы PID реттегіші ОВЕН ТРМ10-Щ1.В. СР 3-суретте көрсетілген.

Терморегулятор ОВЕН ТРМ10-Щ1.U. SR Температураны өлшеуге, PID Заңына сәйкес реттеуге арналған.

Функционалдық мүмкіндіктері. ОВЕН ТРМ10-Щ1.U. SR инерциясы жоғары объектілерді басқару үшін ұсынылады, мұнда әдеттегі реттеу қажетті дәлдікті қамтамасыз етпейді.

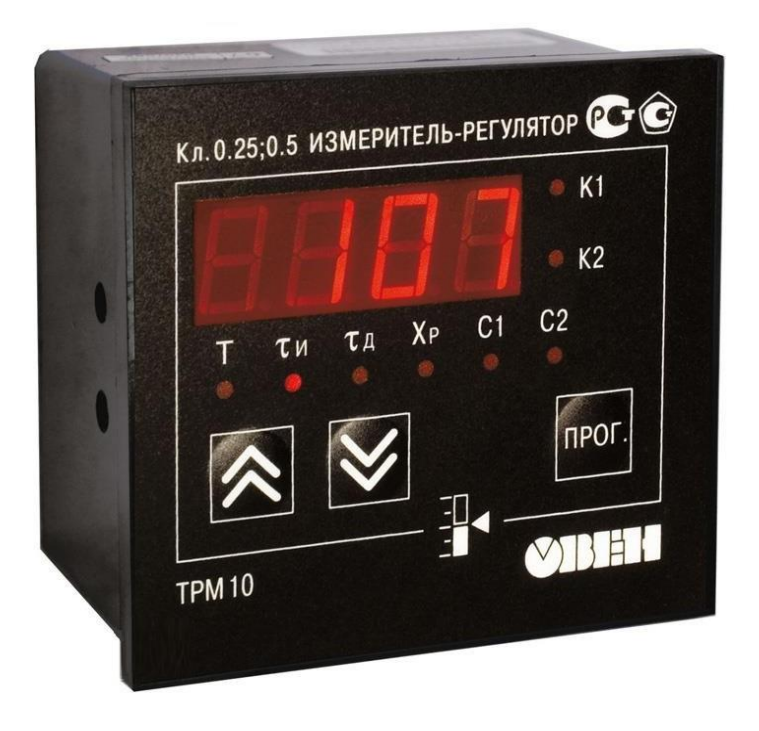

1.3 - сурет – ОВЕН ТРМ10-Щ1.Ср

ОВЕН ТРМ10-Щ1.U. SR басқара алады:

- қыздыру процесі арқылы;

- объектіні салқындату процесі.

ТРМ10-Щ1 реттегіштерінің дәлдік класы.Ср: 0,5/0,25.

TRM210 әмбебап кірісі бар PID реттегіші және RS-485 4-суретте көрсетілген.

Температураны бақылауды қажет ететін барлық технологиялық процестерде қажетті және алдын-ала белгілі параметрлерді дәл сақтау үшін жасалған.

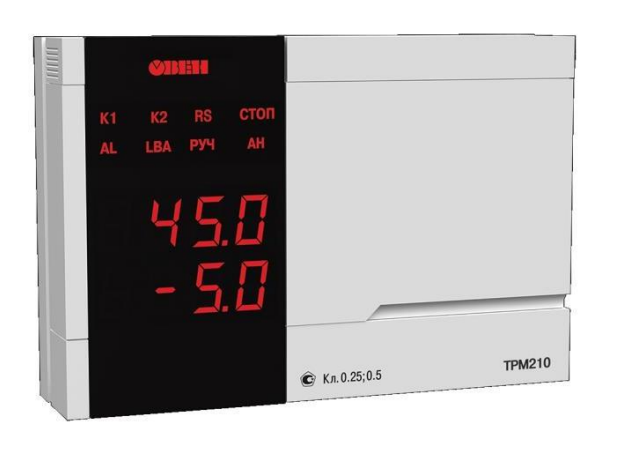

Корпус Н2

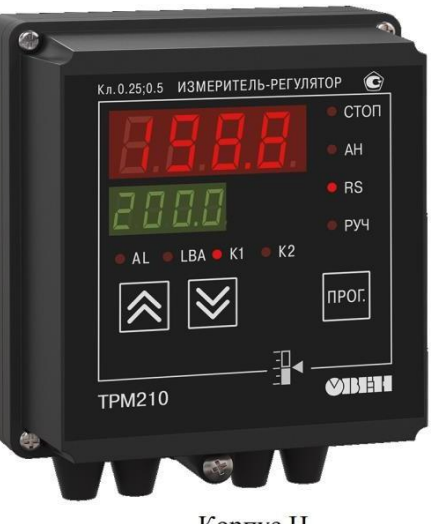

Корпус Н

1.4 - сурет – RS-485 бар ТРМ210

Реттегіштің дәлдік класы 0,5/0,25. Құрылғы корпустың 4 түрінде келеді: қабырға Н, қалқан Щ1, Щ2 және жаңа эргономикалық H2 корпусы.

Кез-келген комбинациядағы екі Шығыс: электромагниттік реле/оптосимистор / оптотранзистор / 4...20 мА / 0..10В / сыртқы қатты күйдегі реле.

Кіріктірілген RS-485 интерфейсі. Қуат кернеуі: 90...245 В айнымалы ток. Қуат кернеуінің жиілігі: 47...63 Гц. Келесі экологиялық жағдайларда қолдану ұсынылады:

- құрылғымен өзара әрекеттесетін ауа температурасы:  $+1...+50^{\circ}C$ ;

- атмосфералық қысым: 0,85...1,05 кгс/см2;

- ауаның салыстырмалы ылғалдылығы (35 °C температурада): 30...80 %.

Мәселені жақсы түсіну үшін 1.1-кестеде ұсынылған үлгілердің бағаларын салыстырыңыз.

Кесте 1.1 - PID температура реттегіштерінің мысалдары

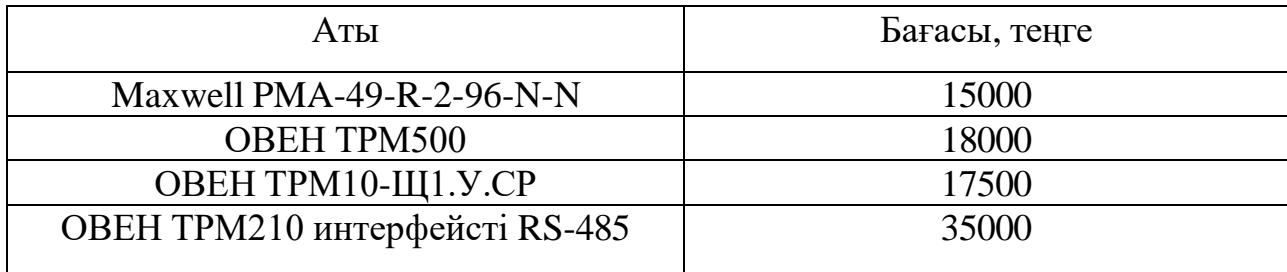

### **1.4 Мәселенің қойылымы**

Жоғарыда келтірілген бастапқы деректердің жиынтығына, сондай-ақ қазіргі уақытта нарықта бар аналогтарды шолуға сүйене отырып, біз ұсынылған үлгілердің бағасы 3000-нан басталып, 7452-мен аяқталатынын байқай аламыз. Қымбат үлгілер де бар екенін ескеру маңызды.

Басқаша айтқанда, біздің PID температура реттегіші үшін бұл баға диапазоны ең қолайлы болып көрінді және біз олармен шектелуді шештік. Жоғарыда айтылғандай, бірақ біз оларды толығырақ қарастырамыз: RS-485 интерфейсі және кіріктірілген Wi-fi модулі реттегіштің бағасын көтереді, бірақ олар біз үшін онша маңызды емес. Біз үшін PID реттегіші берілген температураны ұстап тұруы керек.

Осылайша, біз үшін не қажет екенін түсініп, бар құрылғыларды қараған кезде, біз PID реттегішінің нұсқасын жасай аламыз.

## **2 Аппараттық бөлігі**

### **2.1 Құрылымдық сұлбаны құру**

PID температура реттегішінің моделі қанағаттандыруы керек негізгі параметрлерге сәйкес, атап айтқанда:

- 220В, 50Гц қуат көзі;

- Қоршаған ауаның температурасын көрсету:

- Кіріктірілген алгоритм бойынша қыздыру функциясын автоматты түрде реттеу.

PID реттегішін басқару үшін Arduino компаниясының тақтасы таңдалды, себебі оның құны төмен, сонымен қатар оны пайдаланудың қарапайымдылығы және құрамдас бөліктерді басқаруға қолайлы.

Біздің PID реттегішімізді жақсарту үшін оған қуат желісінің нөлдік деңгейін анықтауға арналған сұлбаны қосу туралы шешім қабылданды, сондықтан реттеуші экспозицияға нұсқау беретін жағдайлар болмайды, бірақ бұл мүмкін емес, өйткені қазіргі уақытта бізде бар.

Құрылымдық сұлба tinkercad 3D модельдеуге арналған онлайн бағдарламасын қолдана отырып жасалған, ол болашақ жобаның жұмысын жасауға және тексеруге, сондай - ақ осы процесте таңдалған контроллерді бағдарламалауға мүмкіндік береді.

Әзірленген құрылымдық сұлбада бірнеше функционалды түйіндер бар:

- Микроконтроллер бүкіл басқару жүйесінің негізі болып табылады.

Температураны бақылау сенсоры.

- Қуат көзі – микроконтроллерді қуаттандыру үшін қажет, ал ол үшін  $\sim$ 220В кернеуді қажетті 9В тұрақты кернеуге түрлендіреді.

- Дисплей-өлшенген температураны шығару үшін.

- Кернеу сенсоры-желілік кернеудің нөлдік деңгейін анықтауға арналған.

- Оптопара - микроконтроллерді желі кернеуінен қорғау үшін, сондай-ақ микроконтроллерден сигналды триакқа беру үшін.

- Симистр-қыздырғышқа кернеу беру үшін.

- Қыздыру шамы-қоршаған ауаны жылытқыш ретінде қолданылады.

2.1-суретте температура реттегішінің құрылымдық сұлбасы көрсетілген.

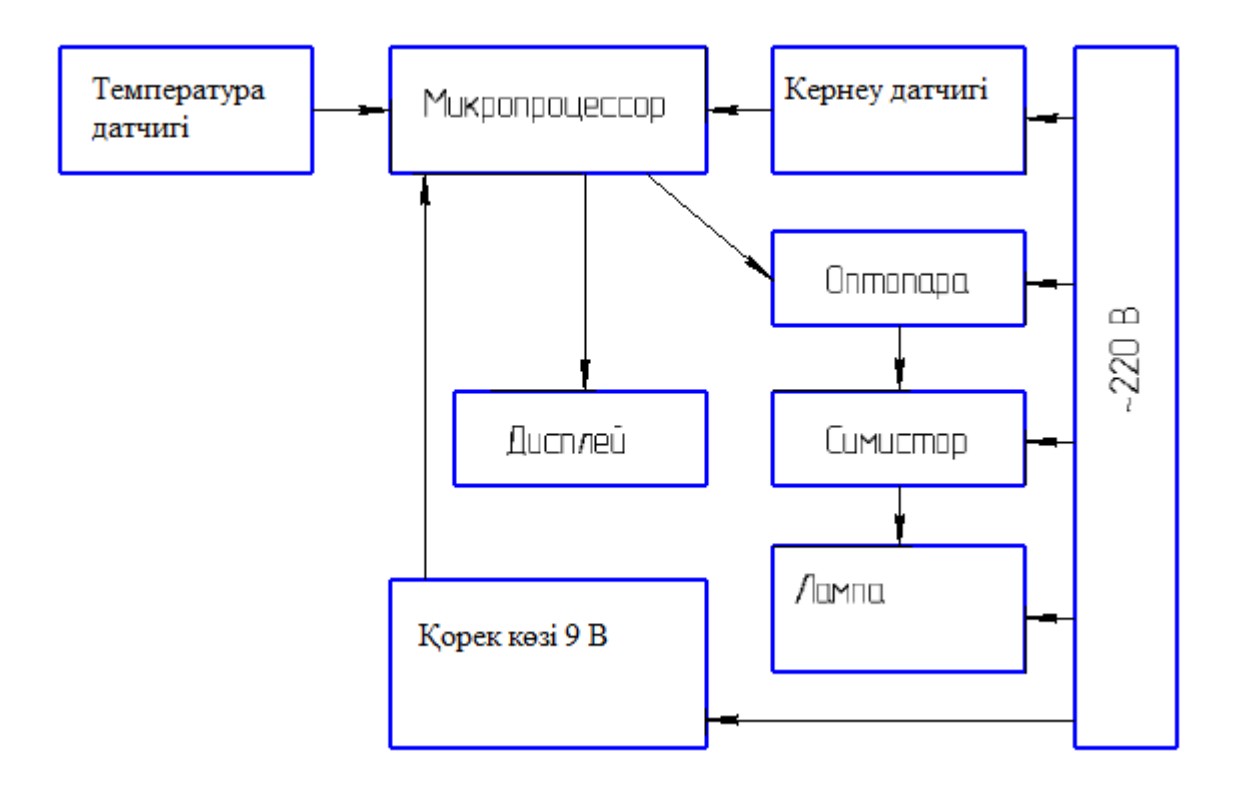

2.1 - сурет - PID температура реттегішінің құрылымдық диаграммасы

#### **2.2 Электр сұлбасын жобалау**

Бұл сұлба бізге бүкіл жобаны егжей-тегжейлі көруге, компоненттердің толық қосылуын, сондай-ақ шартты графикалық белгілердегі және әріптікцифрлық қолтаңбалардағы әрбір элемент арасындағы байланысты көруге мүмкіндік береді.

Бұл дұрыс қосылмаған кезде мүмкін болатын мәселелерді шешуге, сондайақ орнату мен басқаруға өте ыңғайлы. Шын мәнінде емес, құрылымның барлық сымдары мен бөлшектерін көруге мүмкіндік береді – олар бір-бірімен қабаттаса алады. Сұлба құрылғының жұмыс принципін түсінуге көмектеседі.

Ол қолданыстағы ГОСТ және сызбаларды, атап айтқанда электрлік сұлбаны жобалау туралы ережеге сәйкес компас бағдарламасы арқылы жүзеге асырылды. Модельдеу және өнімділікті тексеру құрылымдық сұлба сияқты Tinkercad-та жасалды.

2.2-суретте температура реттегішінің PID сұлбасы көрсетілген.

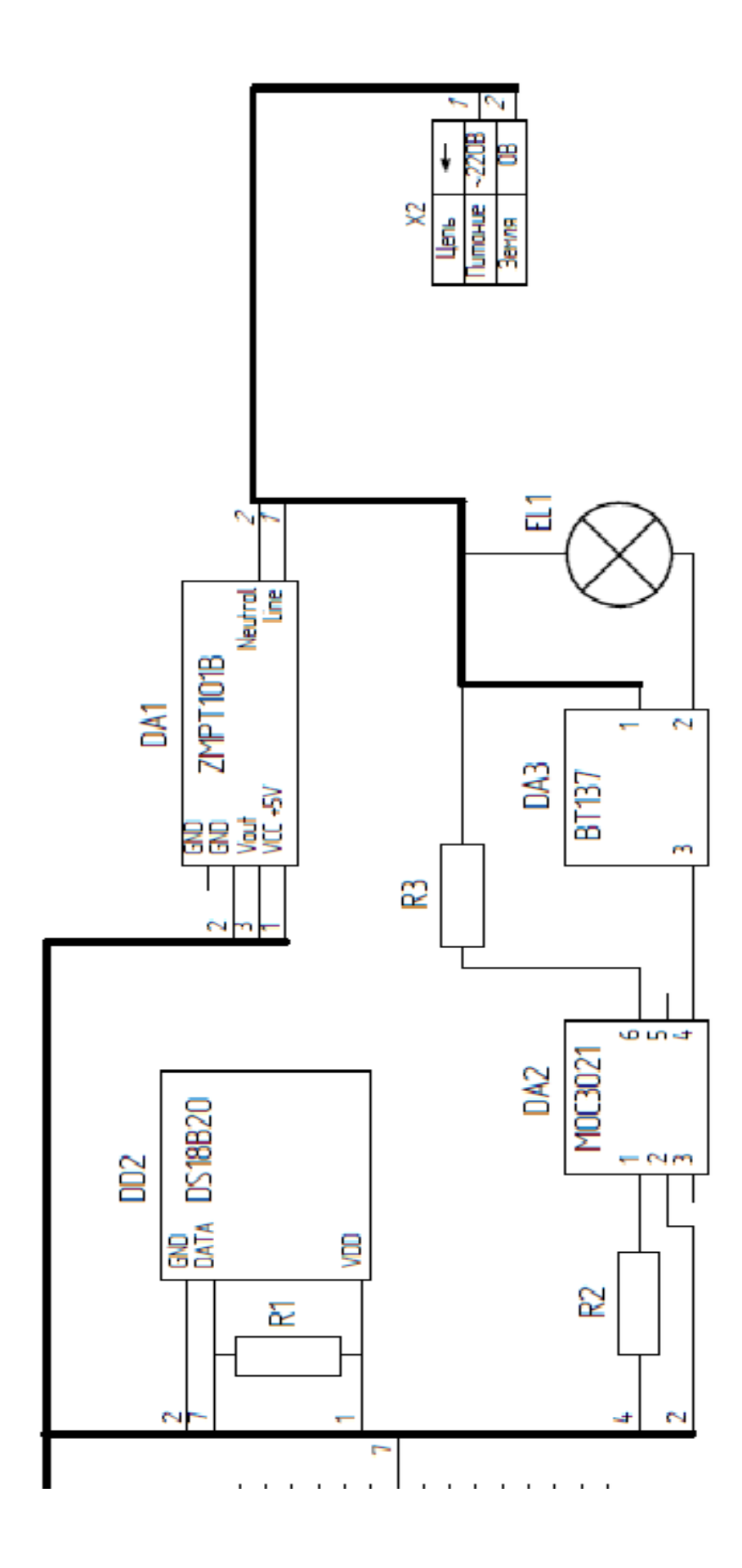

2.2 - сурет - PID реттегішінің сұлбасы

## **2.3 Қажетті элементтерді таңдау**

Жобаланған PID температура реттегіші құрылғысында келесі компоненттер бар:

- Микроконтроллер басқару компоненті ретінде бүкіл құрылғының негізгі бөлігі болып табылады.

- Температураны бақылау сенсоры.

- Қуат көзі – микроконтроллерді қуаттандыру үшін қажет, ал ол үшін  $\sim$ 220В кернеуді қажетті 9В тұрақты кернеуге түрлендіреді;

- Дисплей - өлшенген температураны шығаруға арналған;

- Кернеу сенсоры-желілік кернеудің нөлдік деңгейін анықтауға арналған;

- Оптопара - микроконтроллерді желі кернеуінен қорғау үшін, сондай-ақ микроконтроллерден сигналды симистрга беруге арналған;

- Симистр - қыздырғышқа кернеу беруге арналған;

- Қыздыру шамы - қоршаған ауаны жылытқыш ретінде;

- Макеттік тақта – компоненттерді оңай құрастыру және қосу үшін.

PID температура реттегішін басқару жүйесі ретінде Atmega328 микроконтроллері бар Arduino сұлбасы таңдалды (2.3-сурет). Бұл сізге жобаны сәтті орындау үшін қажет барлық функцияларды жүзеге асыруға мүмкіндік береді, сонымен қатар қол жетімді, бағасы төмен және басқа да параметрлері бар және ол үшін көптеген тегін сабақтар мен эскиздер бар.

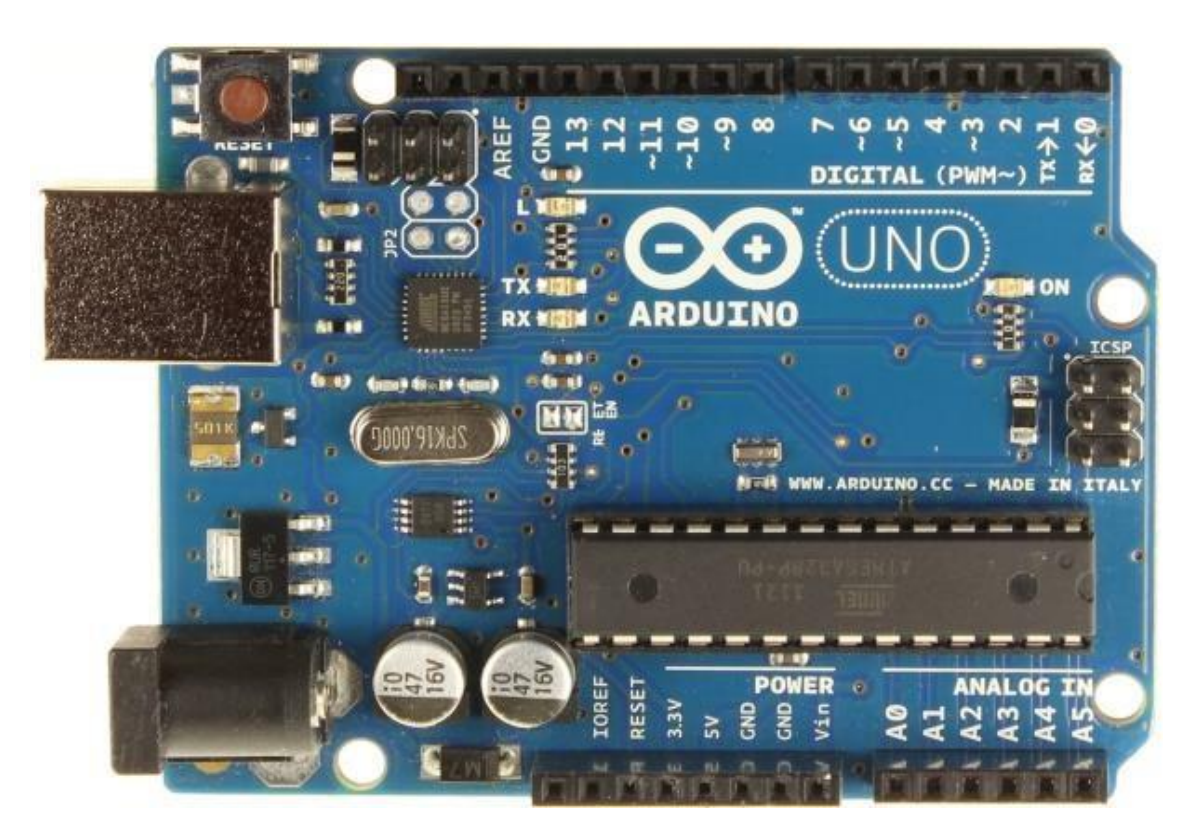

2.3 - Сурет – Arduino Uno тақтасы

Макеттік тақта сипаттамалары (2.1-кесте):

## Кесте 2.1 – Макеттік тақта

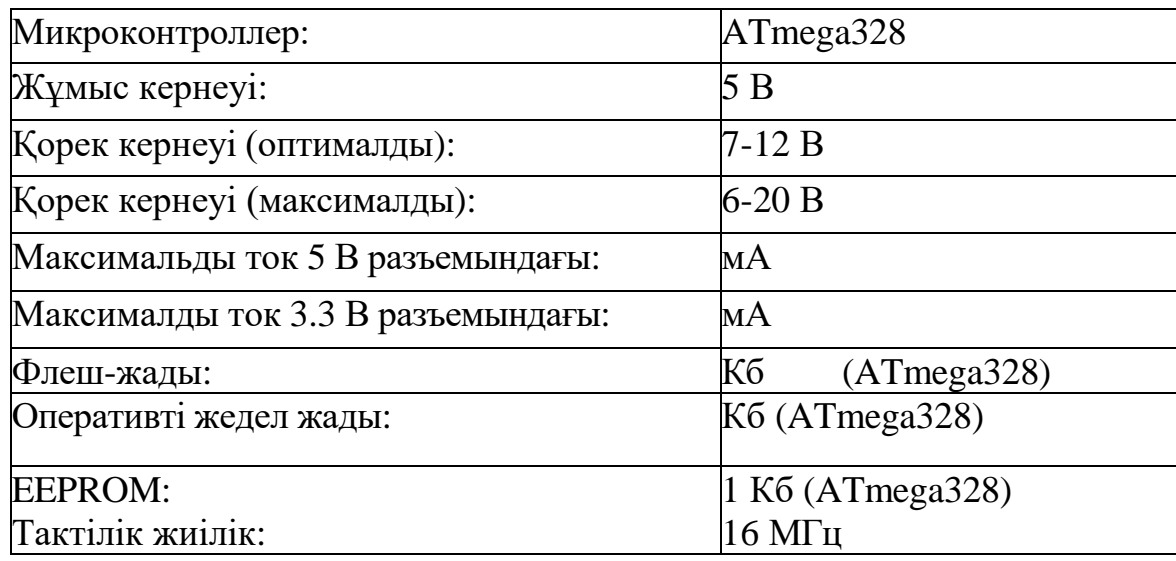

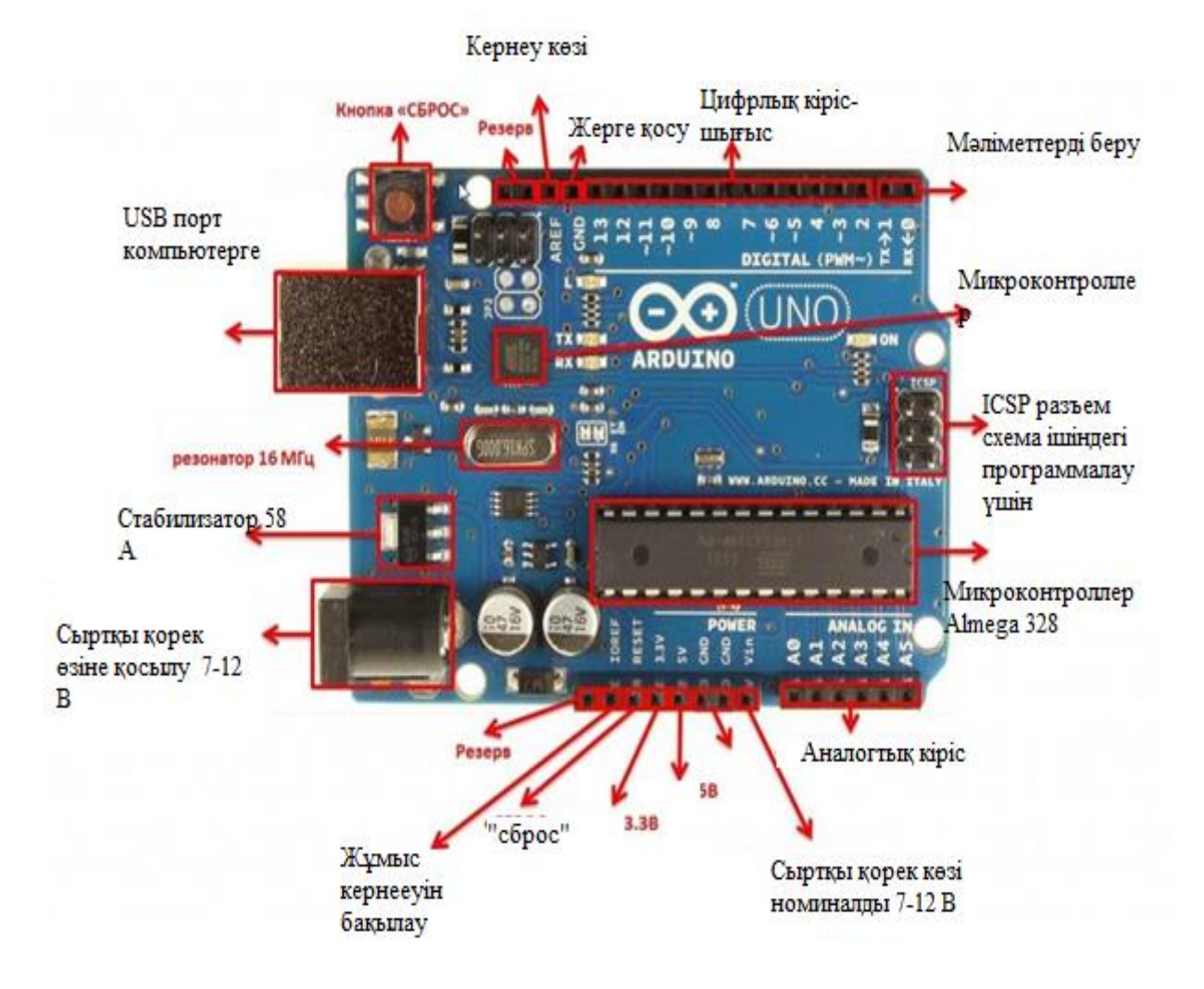

2.4 - сурет – Arduino тақтасындағы элементтердің орналасуы

Бұл тақта дегеніміз не? Бұл Аtmega328 микроконтроллеріне негізделген элементтер жиынтығы. Басқаша айтқанда, бұл пайдаланушы мен контроллер арасындағы "таратқыш" болып табылатын тақта. Ол әртүрлі жобаларды, оқу және кәсіби жобаларды жасауға арналған. Ыңғайлы түйреуіштердің арқасында коннектор белгілі бір уақытта қажет әртүрлі құрылғыларды қосуға мүмкіндік береді.

Бүгінгі таңда бұл ең заманауи болып табылады, көптеген жағдайларда басқа қолданушылар жазған және жазған кітапханалардың саны көп.

Ол Италияда бағдарламалауды үйренудің арзан аналогы ретінде жасалған. Бастапқы тақтаға қарағанда сәл өзгеше сипаттамалары бар сұраныстың өсуіне байланысты пайда болған көптеген көшірмелер бар.

20 қорытынды бар, олардың 14 - і сандық, ал 6-ы аналогтық, олардың мақсаты мен адресациясымен бірге 2-кестеде келтірілген.

| Пин Arduino      |             | Адресация       | Альтернативасы        | ШИМ               |
|------------------|-------------|-----------------|-----------------------|-------------------|
| Цифровые         | Пин №0      | $\overline{0}$  | RX                    |                   |
|                  | $\Pi$ ин №1 | $\mathbf{1}$    | <b>TX</b>             |                   |
|                  | Пин №2      | $\overline{2}$  | Входы для внешних     |                   |
|                  | Пин №3      | $\overline{3}$  | прерываний            | $+$               |
|                  | Пин №4      | $\overline{4}$  |                       |                   |
|                  | Пин №5      | $\overline{5}$  |                       | $+$               |
|                  | Пин №6      | 6               |                       | $\qquad \qquad +$ |
|                  | $\Pi$ ин №7 | $\overline{7}$  |                       |                   |
|                  | Пин №8      | 8               |                       |                   |
|                  | Пин №9      | $\overline{9}$  |                       | $\qquad \qquad +$ |
|                  | Пин №10     | 10              | SPI(SS)               | $\qquad \qquad +$ |
|                  | Пин №11     | 11              | SPI (MOSI)            | $+$               |
|                  | Пин №12     | 12              | SPI (MISO)            |                   |
|                  | Пин №13     | 13              | SPI (CSK) + светодиод |                   |
| <b>Аналогтық</b> | Пин №А0     | A <sub>0</sub>  |                       |                   |
|                  | Пин №А1     | A1              |                       |                   |
|                  | Пин №А2     | $\overline{A2}$ |                       |                   |
|                  | Пин №АЗ     | A <sub>3</sub>  |                       |                   |
|                  | Пин №А4     | A <sup>4</sup>  | I2C (SDA)             |                   |
|                  | Пин №А5     | A <sub>5</sub>  | I2C(SCL)              |                   |

Кесте 2. 2 – Arduino тақтасының пиндерінің мақсаты

Енді біз Arduino дегеннің қысқаша сипаттамасын қарастырдық, біз тақтаның өзінде не және қайда орналасқанын толығырақ қарастырамыз (сурет.8)

#### **2.4 Компьютерге қосылу және бағдарламалау**

2.4-суреттің жоғарғы сол жағында USB порты орналасқан. Ол компьютер немесе басқа құрылғы, мысалы, ноутбук және т.б. және atmega328 микроконтроллері арасында ақпарат алмасу, сондай-ақ оған эскиздер жазу үшін қызмет етеді.

ДК мен atmega328 микроконтроллері арасындағы делдал бөлек орнатылған ATMega16 болып табылады. Бұл компьютер Arduino-ны қосылған кезде виртуалды COM порты ретінде анықтай алуы үшін қажет. Ақпарат алмасу кезінде atmega16 оң жағында және тақтадағы Arduino жазуының сол жағында орналасқан жарық диодтары жыпылықтайды.

Эскизді жазу Arduino IDE даму ортасында тек 1 батырманы басқан кезде пайда болады (сурет.9), ол ресми сайтта да, көптеген форумдарда да ақысыз және қол жетімді.

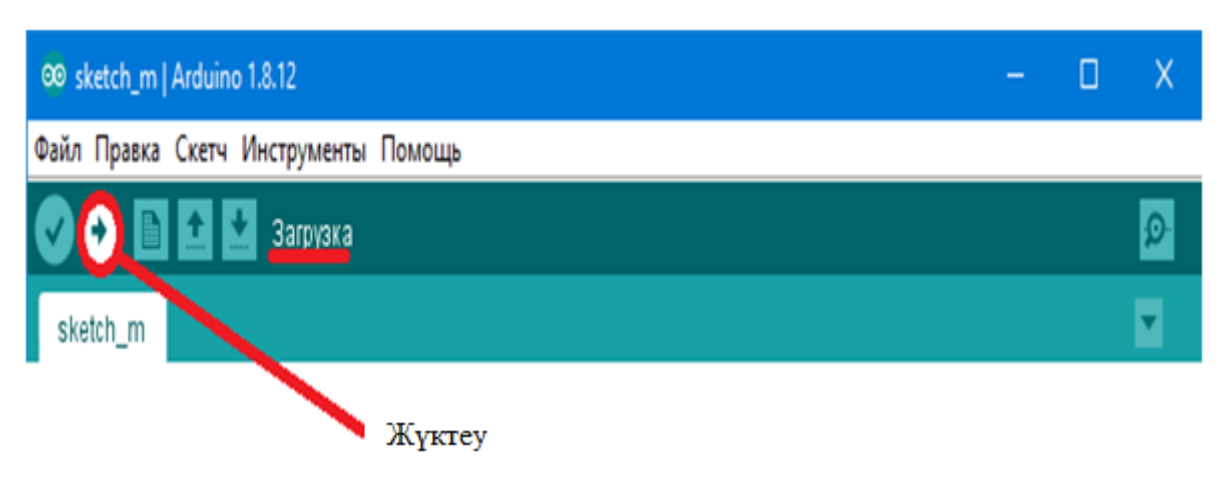

2.5 - сурет – Arduino IDE даму ортасы

## **2.5 Қуат жүйесі**

Arduino-ның сәтті жұмыс істеуі үшін оған басқа құрылғы сияқты қуат қажет. Мұны қалай жасауға болатыны туралы бірнеше нұсқа бар:

- Жұмыс істеп тұрған компьютерге қосылған сым арқылы USB порты

- Күріштің төменгі сол жағында орналасқан "сыртқы қуат көзі" қосқышы арқылы 7-12В қуат көзі.

Тақтаның төменгі жағындағы контактілер тобында орналасқан Vin 7-12V қосқышына тікелей.8, ал" минус " көзі GND тақтасына қосылады

Тақта 6 В-тан 20 В-қа дейінгі кернеуде жұмыс істей алады, 7-12В оңтайлы болып саналады. егер біз оңтайлы шекарадан төмен болсақ, онда жұмыс

тұрақсыз болуы мүмкін, ал 5В түйреуіш оның мәнінен аз болады. Егер сіз 12-ден көп берсеңіз, онда реттегіштің қызып кетуі және оның істен шығуы ықтимал, бұл тақтаға да зиян тигізеді.

Қорек көзі қорытындылары:

- VIN USB немесе жоғарыда сипатталған басқа опция арқылы 5 В болмаған кезде сыртқы көзден қуат алуға арналған;

- 5V микроконтроллерді және тақтадағы элементтерді қуаттандыру үшін қолданылады, кернеу реттегіші / USB қосқышы / басқа 5В реттелетін кернеу көзі арқылы VIN сымынан қуат алады;

- 3V3. 3.3 в терминалындағы кернеу-тақтадағы кірістірілген реттегіш арқылы жасалады. Максималды ток мәні-50 мА;

- GND. Жерге қосу үшін, өзара байланысты.

#### **2.6 USB қосқышының ағымдағы қорғанысы**

Arduino-да компьютердің USB портын қысқа тұйықталу токтарынан қорғауға арналған кіріктірілген сақтандырғыш (автоматты) бар. USB порты арқылы ток мәні 500 мА-дан асатын кезде іске қосылады және сәйкесінше қалыпты мәндер қалпына келгенше тізбекті үзеді.

Элементтерді қосу

Контактілер арқылы оларды белгілі бір құрылғы үшін қажет сымдардың біріне қосу арқылы жүзеге асырылады. Әдетте, қатысатын түйреуіштердің ең аз саны - 2: қорек көзі және жерге қосу.

3 сенсорлары үшін: жоғарыда айтылғандардан басқа, сандық немесе аналогтық деректер түйреуіштері қосылады.

Құрылғыға зақым келтірмеу үшін токтарды алдын-ала есептеу керек, сонда олар рұқсат етілген шектерде болады.

Есте сақтау маңызды: бір түйреуіштің максималды ток мәні 40 мА, ұсынылған-20 мА. Сондай-ақ, 200 мА шекті жиынтық мәнінен аспауы керек.

### **2.7 Arduino LCD 1602 I2C дисплейі**

LCD 1602 сұйық кристалды дисплейі (сұйық кристалды дисплей) әр түрлі жобалардағы таңбаларды жолға шығару қажет болған кезде қолайлы (10-сурет). Ол төмен бағамен ерекшеленеді, жарықтандырудың әртүрлі нұсқалары бар көптеген нұсқалар бар, оларды пайдаланушылар жиі пайдаланады, сондықтан сіз Arduino дисплейінің нұсқасына сәйкес келетін дайын код кітапханаларының көптеген нұсқаларын таба аласыз.

Алайда, бұл экранның маңызды кемшілігі келесі қайғылы шындық болып табылады: дисплейде 16 сандық түйреуіш бар, олардың кем дегенде 6-ы қажет.

Осы фактіге байланысты мұндай LCD экранын ол шығарылған түрде пайдалану өте ыңғайлы емес. I2C модулі жоқ, ол оны Arduino тақтасына қосқан

кезде бізді айтарлықтай шектеулерден құтқару үшін модификация ретінде қызмет етеді. Мәселе мынада, байланыс ықтималдығы жоғары жобалардың көпшілігінде сіз жетіспейтіндігіңіз анық, сондықтан сіз бұл қиындықты Arduino Mega сияқты үлкен тақтаны сатып алу арқылы шешуге тура келеді-контактілер саны едәуір артады немесе қандай да бір жолмен контактілер санын азайтыңыз, мүмкін I2C арқылы дисплейді пайдалану шоты.

2.6-суретте көріп отырғанымыздай-қорытындылардың әрқайсысының өзіндік мақсаты бар, атап айтқанда:

1. №1 VSS түйреуіш (жер) – құрылғыны жерге қосуға қызмет етеді;

2. № 2 түйреуіш VDD (+ve) - 5В дисплейді қуаттандыруға арналған;

3. №3 ve түйреуіш (Contrast Voltage) - монитордың қажетті контрастын орнатуға қызмет етеді;

4. № 4 register select шығысы-берілген командалар үшін анықталған;

5. №5 Read / Write шығысы-кіріс деректерді жазуға және оқуға арналған;

6. № 6 қосылатын түйреуіш-қосу/рұқсат беру үшін жасалған; № 7-14 date түйреуіштері-деректер желісіне арналған;

7. №15 backlight anode (+ve) Түйреуіші - "плюс" жарықтандыруға арналған; 8. №16 Backlight Cathode шығысы - "минус" жарықтандыруға қызмет етеді.

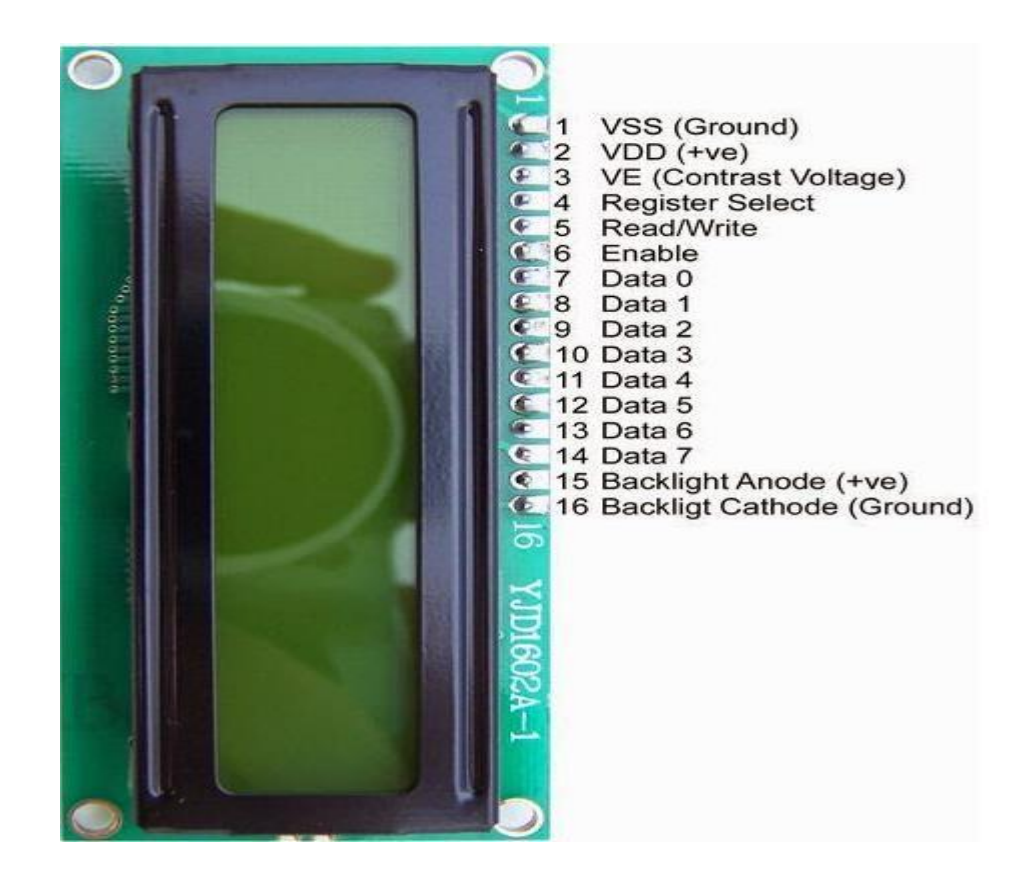

2.6 - сурет – LCD 1602 пин қысқаша сипаттамасы

Дисплей сипаттамалары:

- Таңбаларды жүктеу мүмкіндігі болған кезде-символдық дисплей;

- Жарықтандыру жарықдиодты шамдармен жасалады;

- Hd44780 контроллері;

- Қоректендіру кернеуі 5В;

- Өлшемі 16х2 таңба;

- Жұмыс температурасы - 20С-тан +70С-қа дейін қамту, ұстау температурасын-30С-тан +80с-қа дейін қамту;

- Көру бұрышы 180 градус.

I2C сұлбасының қарапайым нұсқаларының бірі бір бас құрылғысын (ең алдымен Arduino микроконтроллері) және бірнеше көмекші құрылғыны (мысалы, LCD дисплейі) қамтуы мүмкін. Әр құрылғының мекен-жайы 7-ден 127 ге дейін. Бір сұлбада бірдей мекен-жайы бар екі құрылғы мүмкін емес.

Arduino тақтасы i2c-ді аппараттық деңгейде қолдайды. Жоғарыда аталған протокол арқылы құрылғыларды қосу үшін A4 және A5 түйреуіштерін қолдануға болады.

I2C жұмысында кейбір артықшылықтарды көрсетуге болады:

- Жұмыс істеу үшін тек 2 жол қажет-SDA (деректер желісі) және SCL (синхрондау желісі).

- Көптеген бас құрылғыларды қосу.

- Даму уақытын қысқарту.

- Құрылғылардың барлық жиынтығын басқару үшін тек бір микроконтроллер қажет.

- Бір шинаға қосылатын чиптердің ықтимал саны тек максималды сыйымдылықпен шектеледі.

- Тізбектерге біріктірілген арнайы жарылысты сөндіретін сүзгінің арқасында ақпараттың сақталуының жоғары дәрежесі.

- Ықтимал ақауларды диагностикалауға арналған қарапайым операция, ақауларды жылдам түзету.

- Шина Arduino тақтасының өзінде орнатылған, сондықтан қосымша автобус интерфейсін дамытудың қажеті жоқ.

Құрылғының кемшіліктері:

- 400 пФ желісінде сыйымдылықты шектеу бар.

- I2C контроллерін күрделі бағдарламалау, егер автобуста бірнеше түрлі құрылғылар болса.

- Құрылғылар санынан асып кеткен кезде, егер олардың біреуі төмен деңгейлі күйді қате бекітсе, ақаулықты оқшаулау қиынға соғады.

LCD 1602 Arduino үшін I2C модулі (сурет 2.7)

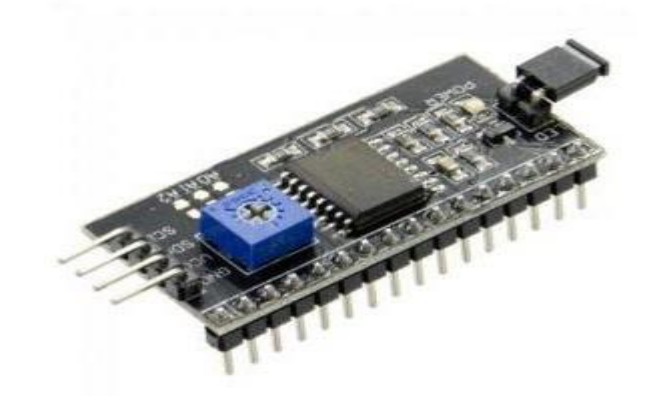

2.7 - сурет – LCD 1602 Arduino үшін І2С модулі

Arduino-да І2С дисплейін пайдаланудың ең жылдам және қолайлы тәсіліинтеграцияланған Протокол қолдауымен дайын дисплейді сатып алу.

Бірақ дисплейлердің мұндай нұсқалары әсіресе кең таралған емес және қолдаусыз опциямен салыстырғанда қымбатырақ. Сонымен қатар, әртүрлі стандартталған дисплейлердің саны өте жоғары және шығаруды жалғастыруда.

Нәтижесінде, қол жетімділік, сондай – ақ танымалдылық тұрғысынан ең оңтайлы болып төменде сипатталған жеке I2C модулін-адаптерді сатып алу және қолдану табылады:

Адаптердің бір жағында біз деректерді беру үшін I2C – жер, қуат және 2 түйреуіштерін көре аламыз (сурет.12). Екінші жағынан, сыртқы қуат коннекторлары орналасқан. Әрине, құрылғының өзінде көптеген аяқтар бар, олардың көмегімен модуль экранның типтік пиндеріне қосылады.

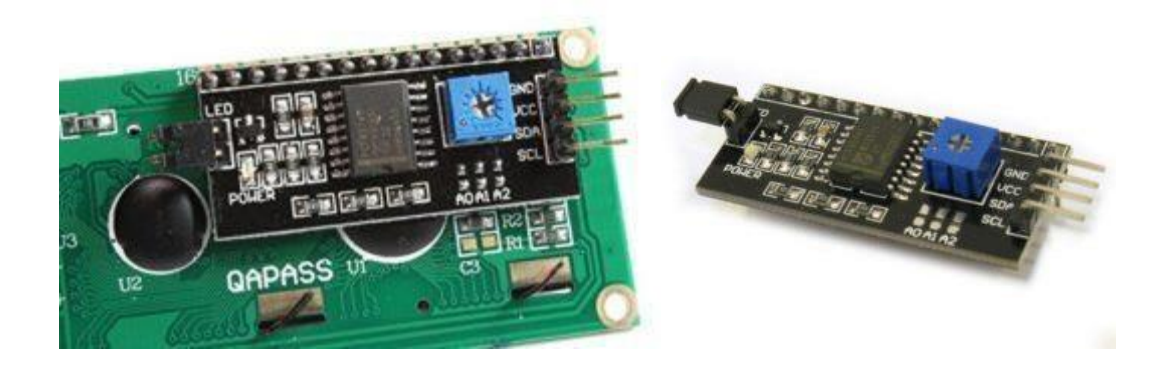

2.8 - сурет – СКД экранын Arduino-ға I2C арқылы қосу

I2С қолдайтын сұйық кристалды монитор тақтаға төрт сымның арқасында қосылады - екеуі деректер үшін қажет, екеуі қуат үшін пайдаланылады (сурет 3.4).

SCL A5 пиніне косылады. SDA A4 пиніне қосылады. GND Түйреуіші тақтада орналасқан GND-ге қосылады. VCC шығысы-сәйкесінше 5V.

Arduino c LCD1602 ді I2C шинасында қолдануды бастау үшін сізге кем дегенде екі кітапхана қажет болады:

Wire Кітапханасы.I2C-мен жұмыс істеуге арналған h қазірдің өзінде Arduino IDE типтік бағдарламасында.

LiquidCrystal\_I2C.h кітапханасы, дисплейді I2C шинасында басқаруға арналған көптеген командаларды қамтиды және бағдарлама кодын қарапайым және қысқа етуге мүмкіндік береді. Ол үшін кітапхананы қосымша қосу керек. Содан кейін дисплейді қосу үшін жоғарыда сипатталған liquidcrystal\_i2c. h кітапханасын орнату қажет болады.

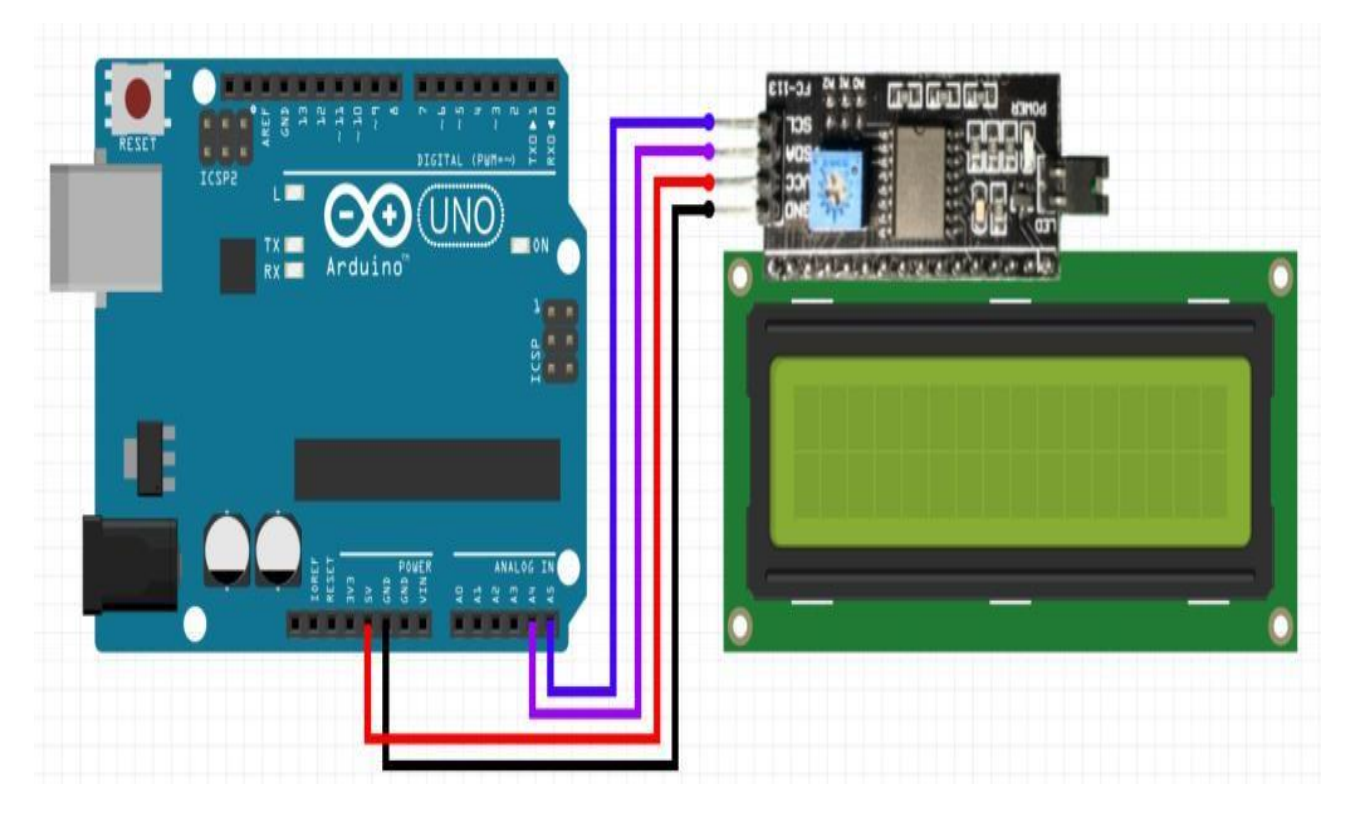

2.9 - сурет – І2С LCD дисплейімен өзара әрекеттесу үшін I2C кітапханасы арқылы СКД экранын Arduino-ға қосу

### **2.8 DS18B20 температура сенсоры**

1 – Wire интерфейсі бар DS18B20 интегралды температура сенсоры (сурет 2.10)

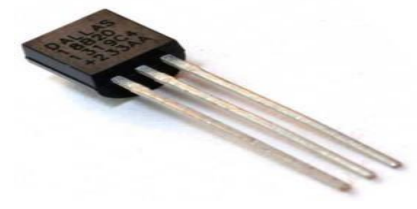

2.10 - сурет – DS18B20 1-Wire интерфейсімен

DS18B20 ерекше қасиеттері бар. Бір сымды қолданатын 1-Wire интерфейсі үшін микроконтроллермен байланысу үшін бір ғана порт болады.

Әрбір өндірілген сенсордың өзіне ғана тән 64 биттік сериялық коды бар.

Үлкен ықтималдық үлесімен бір байланыс желісі арқылы бірнеше датчиктерді қосуға болады. Пайдалану үшін сыртқы компоненттер қажет емес.

Қуат кернеуін тікелей байланыс желісінен алуға болады. 3,0 в диапаз 5,5 в диапазонындағы қоректендіру кернеуі. Температураны өлшеу ауқымы -55 ...  $+125$  °С. Қателік -10 диапазонында 0,5 °С-тан аспайды ... +85 °С.

Түрлендіру рұқсатын пайдаланушы орнатады. Әдетте 9 ... 12 бит аралығында болады. Өлшеу үшін қажетті уақыт, әдетте, 750 мс-ден аспайды, 12 биттік шекті ажыратымдылықта. Дабыл параметрлерін бағдарламалауға рұқсат етіледі. Дабыл температурасы белгіленген шектен асқан сенсордың мекен-жайы туралы деректерді жібереді. Бағдарламалық жасақтаманың DS1822 үйлесімділігі. Қолдану аясы өте кең. Қорытындылардың мақсаты 3-кестеде келтірілген.

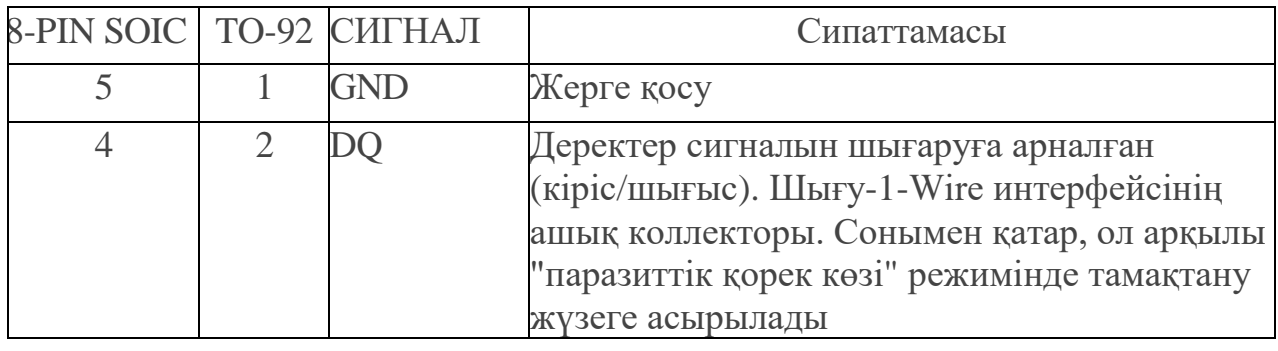

Кесте 2.3 – Қорытынды сипаттамасы

#### 2.11 - суретте DS18B20 шығыстары көрсетілген

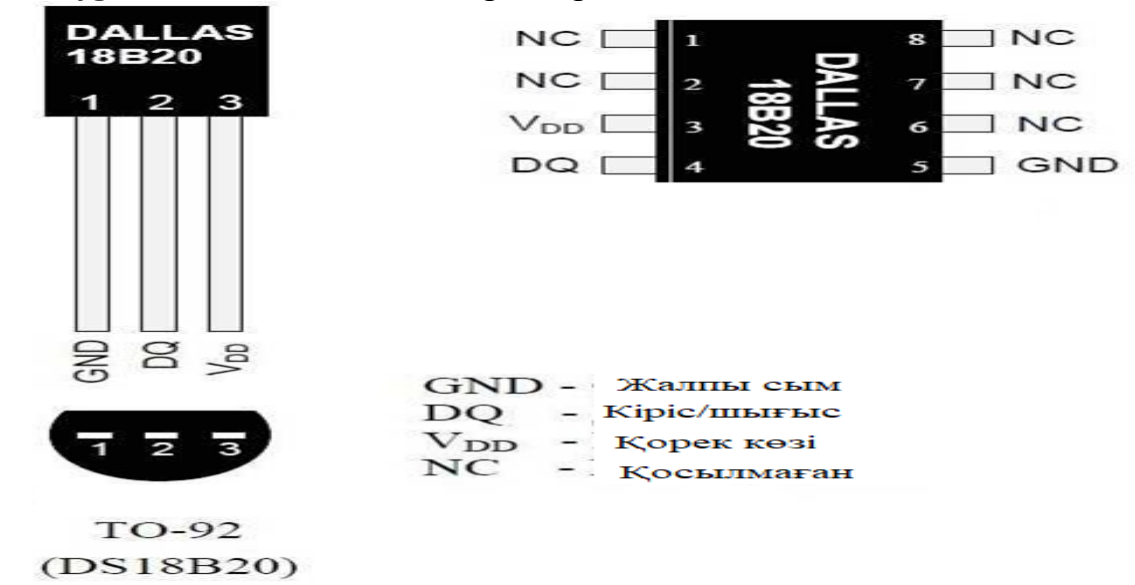

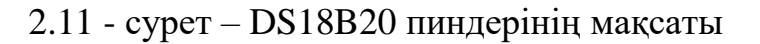

Бұл жобада DS18B20 қосылуға арналған. Номиналды кедергі: 4.7 кОм. Дәлдік, %: 5. Номиналды қуат, сейсенбі: 0.5. Максималды Жұмыс кернеуі, 350. Жұмыс температурасы, С: -55 1 155. L корпусының ұзындығы, мм: 9 (D) корпусының ені(диаметрі), мм: 3.2. Салмағы, г: 0.26

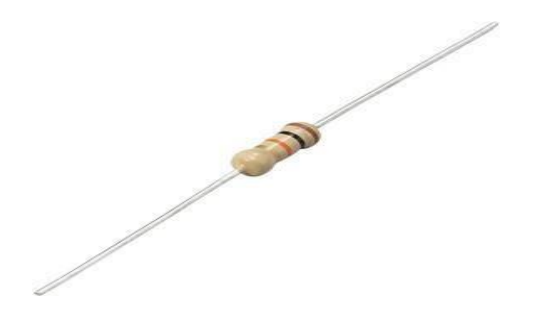

2.12 - сурет – Резистор 4.7 кОм

Arduino ZMPT101B үшін айнымалы кернеу сенсоры (сурет 2.13). ZMPT101B-айнымалы токтың кернеуін 195-тен 250 В-қа дейін өлшеуге мүмкіндік беретін аттас төмендететін кернеу трансформаторына негізделген модуль.

Жұмысты бастау үшін Arduino-дан 5В қуат көзін, трансформатордың кірісіне жоғары кернеуді және кез-келген Arduino аналогтық түйреуішіне аналогтық шығуды қосу қажет. Желіден тұтынылатын Ток 2 мА дейін.

Негізгі артықшылықтары бар. Шығыс тізбегінде жоғары кернеудің пайда болу қаупі жоқ оқшауланған түрлендіру. Дәл жұмыс күшейткішінің арқасында жоғары дәлдік; Төмен тұтыну тогы;

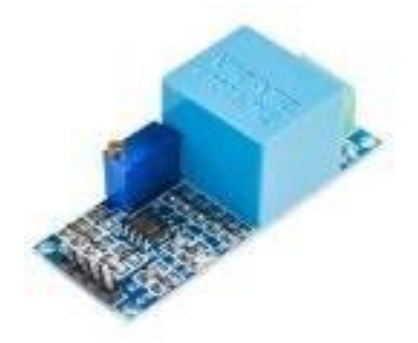

2.13 - сурет – Arduino ZMPT101B Moc3021m Оптопарасы үшін айнымалы кернеу датчигі

Тікелей байланыссыз сигналды қабылдауға және беруге арналған. Arduinoны қуат желісінің шамадан тыс кернеу деңгейінен қорғауға қызмет етеді: шығу сипаты: фототиристор; оқшаулаудың бұзылу кернеуі, кВ: 7.5; шекті тікелей ток, мА, 60; шығу кезіндегі шекті кернеу, В: 250; қосу/өшіру уақыты, ХҒС: 10; корпус түрі: dip6; салмағы, г: 0.8.

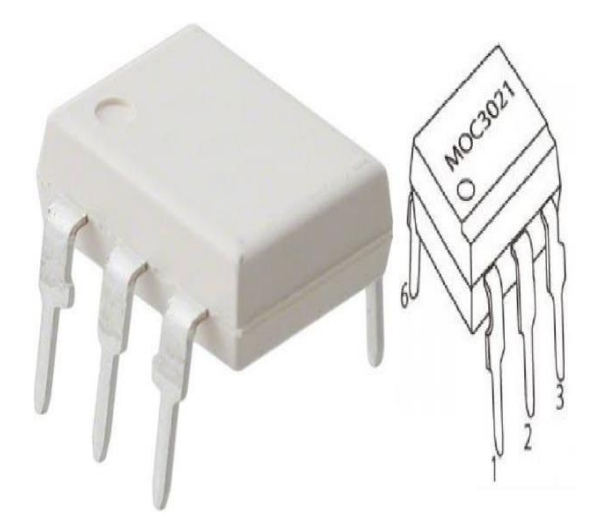

2.14 - сурет – Moc3021m Оптопарасы

Bt137-600e симистр (сурет 2.14). Симистр (симметриялы тиристор) параметрлері:

- Жабық күйдегі кернеу импульсінің шекті мәні, 600;

- Ашық күйдегі токтың шекті орташа мәні, А: 8;

- Тиристордың жұмысын бастау үшін қажет тұрақты басқару тогы, мА: 2.5;

- Тиристордың ашық күйін сақтау үшін қажет Ток, мА: 3;

- Ашық күйдегі шекті импульстік ток, А: 8;

- 25оС кезінде қосу (ашу) кернеуі, В: 0.7;

- Ашық күйдегі кернеудің шекті мәні (кернеудің төмендеуі), В: 1.3;

- Duzs жабық күйіндегі кернеуді арттырудың максималды жылдамдығы./ dt,/ХҒС: 50;

- Ашық күйдегі токтың максималды жоғарылау жылдамдығы dI / dt,А / ХҒС: 50;

- Бастау үшін қажетті tvcl уақыты., ХҒС: 2;

- Жұмыс істеу үшін температура диапазоны, С: -40...125

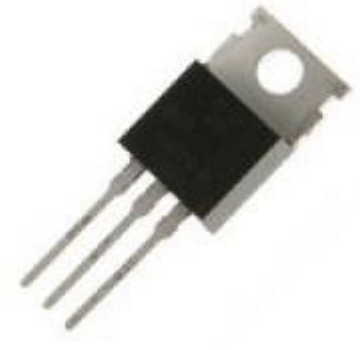

2.15 - сурет – Bt137-600e Триисторы 330 ОМ және 1к резисторлар

МОС3021М қосу үшін рРезисторлар тұрақты, айнымалы және импульстік ток тізбектерінде жұмыс істегенде қолданылады. Номиналды қуаты: 0.25 Вт, 0.5 Вт, 1 Вт, 2 Вт. Дәлдік: 5% (J). Жұмыс температурасының диапазоны: -55 ...+125°C.

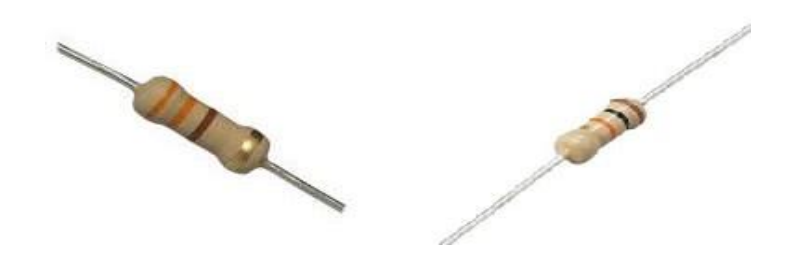

2.16 - сурет – 330 ОМ және 1к резисторлар

PID-реттегіш компоненттерінің экономикалық компоненті де есептелді (4 кесте).

Кесте 2.4 – PID температура реттегішін құруға арналған компоненттердің құны

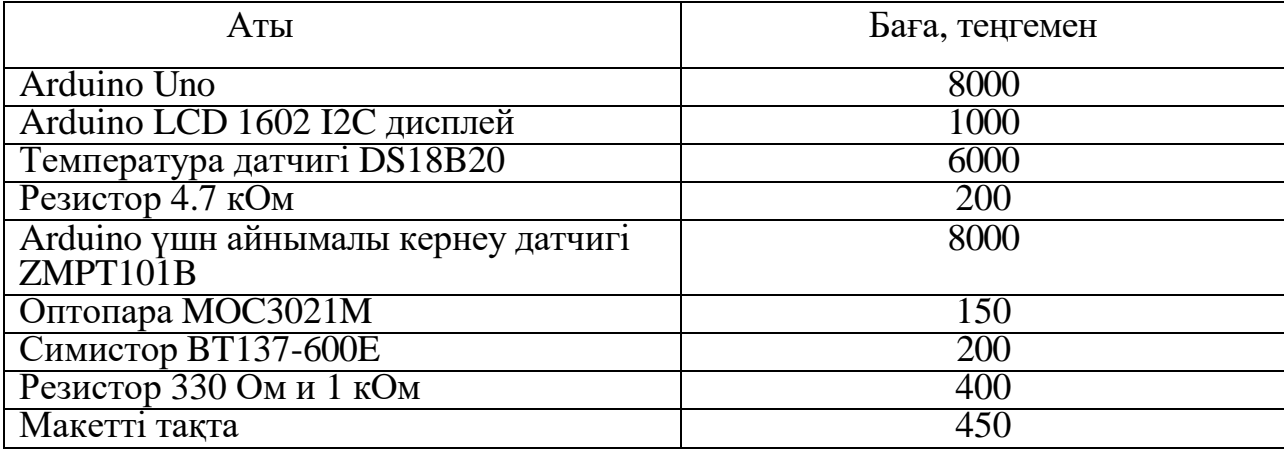

Таңдалған компоненттерден құрастыру қалай көрінетінін жақсы түсіну үшін 2.17-сурет ұсынылған.

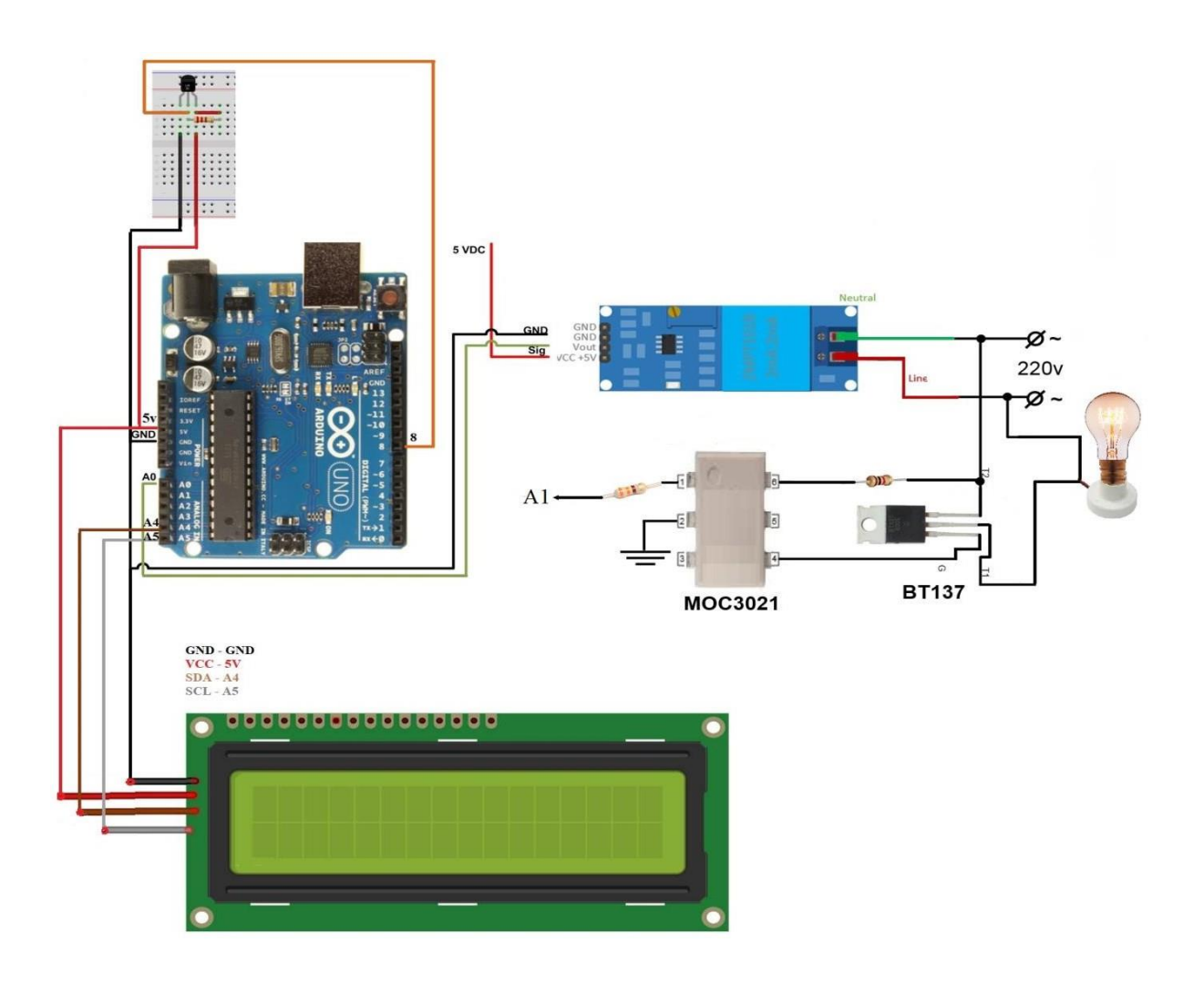

2.17 - сурет – PID температура реттегішінің компоненттерін қосу сұлбасы

Жобаның физикалық іске асырылуын көруге болады, атап айтқанда Arduino UNO құрылғысы – ортасында сол жақта орналасқан. Arduino LCD 1602 I2C дисплей-Arduino астында орналасқан.

DS18B20 температура сенсоры – жүйелік тақтасындағы микроконтроллерден жоғары.

Резистор 4.7 кОм – DS18B20 орналасқан. Arduino zmpt101b үшін айнымалы кернеу сенсоры-жоғарғы орталық. Moc3021m оптопарасы-кернеу сенсорының астында Bt137-600e тримисторы қыздыру шамының сол жағында орналасқан. 330 Ом және 1к резисторлар – оптопараның жоғарғы бөлігінде. Жүйелік тақтасы-Arduino үстінде.

Бұл бөлімде біз PID температура реттегішінің моделі құрылғының құрылымдық сұлбасын қанағаттандыруы керек негізгі параметрлерге сәйкес әзірледік. Олар оны құрайтын функционалды түйіндерді сипаттады.

Содан кейін біз құрылғыларды қосу туралы қолда бар деректер негізінде электр сұлбасын жасадық.

Осыдан кейін, ақпаратты қарап, талдағаннан кейін, біздің PID температура реттегішінің сәтті жұмыс істеуі үшін қажетті компоненттер таңдалды, сонымен қатар элементтердің қысқаша сипаттамалары олардың жұмыс істеуі үшін қажет болатын қосылымдары мен әрекеттерімен қарастырылды, мысалы: құрылғыларды пайдалану үшін ұсынылған қуат параметрлері мен кітапханалар.

### **3 Бағдарламалық бөлім**

#### **3.1 Жұмыс алгоритмін әзірлеу**

Жұмыс алгоритмі-бұл бағдарламаның кодын танысуға, сондай-ақ оны редакциялауға түсінікті ететін әрекеттер тізбегі (сурет 3.1).

Құрылған жобада PID-температура деңгейін белгілі бір мәнде басқаруды және ұстап тұруды, сондай-ақ желілік айнымалы кернеуді нөлдік мәнге тексеруді жүзеге асыратын температура реттегіші. Қандай температура өлшенгеніне байланысты, бағдарлама кодында жазылған әрекеттер бойынша микроконтроллер, егер өлшенген температура белгіленген температурадан аз болса немесе ештеңе жасамаса, қоршаған ауаны жылыту қажеттілігі туралы шешім қабылдайды – егер жоғары болса.

Микроконтроллердің өзі қуат көзінен немесе жоғарыда сипатталған басқа әдістермен, мысалы, компьютердің USB портынан қуат алады.

Қыздыруға, сондай-ақ желілік кернеудің нөлдік деңгейін анықтауға байланысты бөлік тікелей 220 В айнымалы кернеу сымдары арқылы қосылады.

Тұрақты кернеуді қажет ететін құрылғылар: дисплей және температура сенсоры - микроконтроллердің 5В түйреуішіне қосылған.

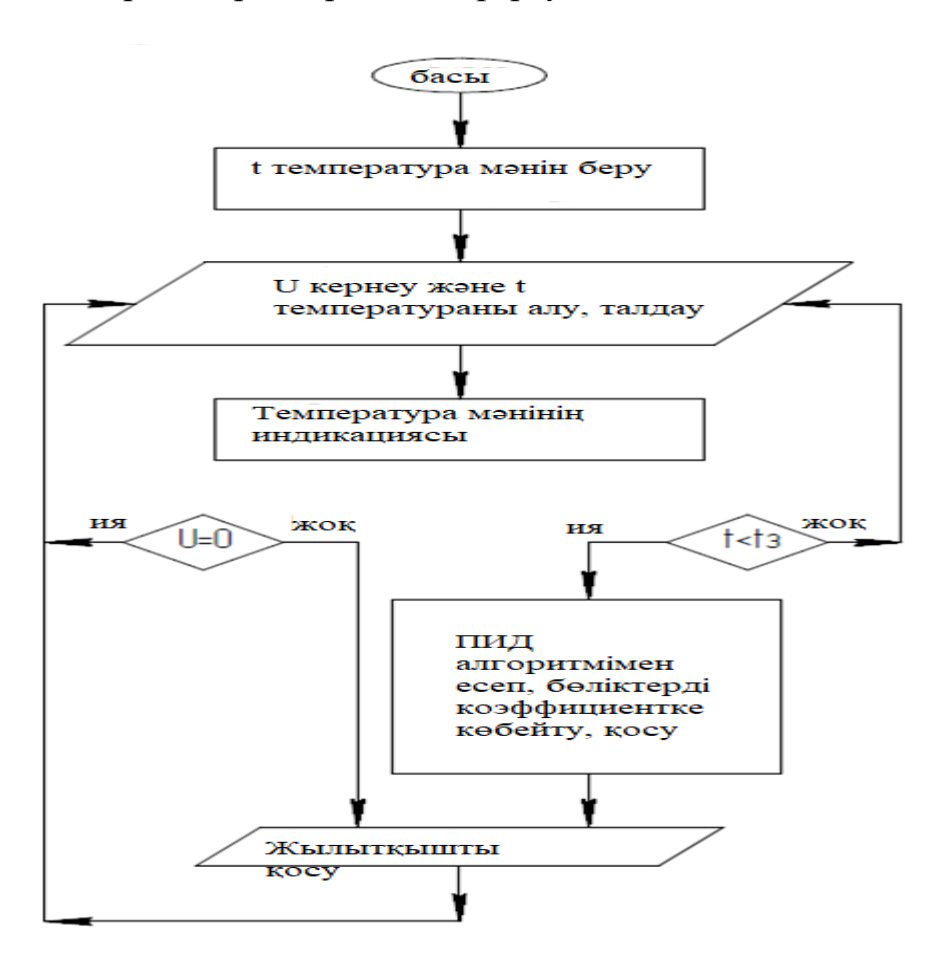

3.1 - сурет - Алгоритмнің Блок-сұлбасы

### **3.2 Бағдарлама кодын әзірлеу**

Arduino бағдарламалау кезінде оның негізінде++бар жеңілдетілген тіл жатыр. Берілген микроконтроллерге арналған бағдарламаларды тікелей жазуды бастау үшін сізге қажет: арнайы бағдарламалық жасақтама (сурет.22), оны компьютерге немесе ноутбукке ресми сайттан немесе көптеген форумдардан жүктеуге және орнатуға болады; Arduino микроконтроллерінің өзі; USB сымы – оларды бір-біріне қосу үшін.

Осы бағдарламалық жасақтаманың көмегімен жазылған бағдарлама коды "эскиз" деп аталады. Кодтың көлемін азайту үшін кітапханалар жасалады, олардың көпшілігі стандартты және орнатылған кезде бірден орнатылады. Сондай-ақ, басқа пайдаланушылар жасаған көптеген үшінші тарап кітапханалары бар, оларды пайдалану үшін жүктеуге болады.

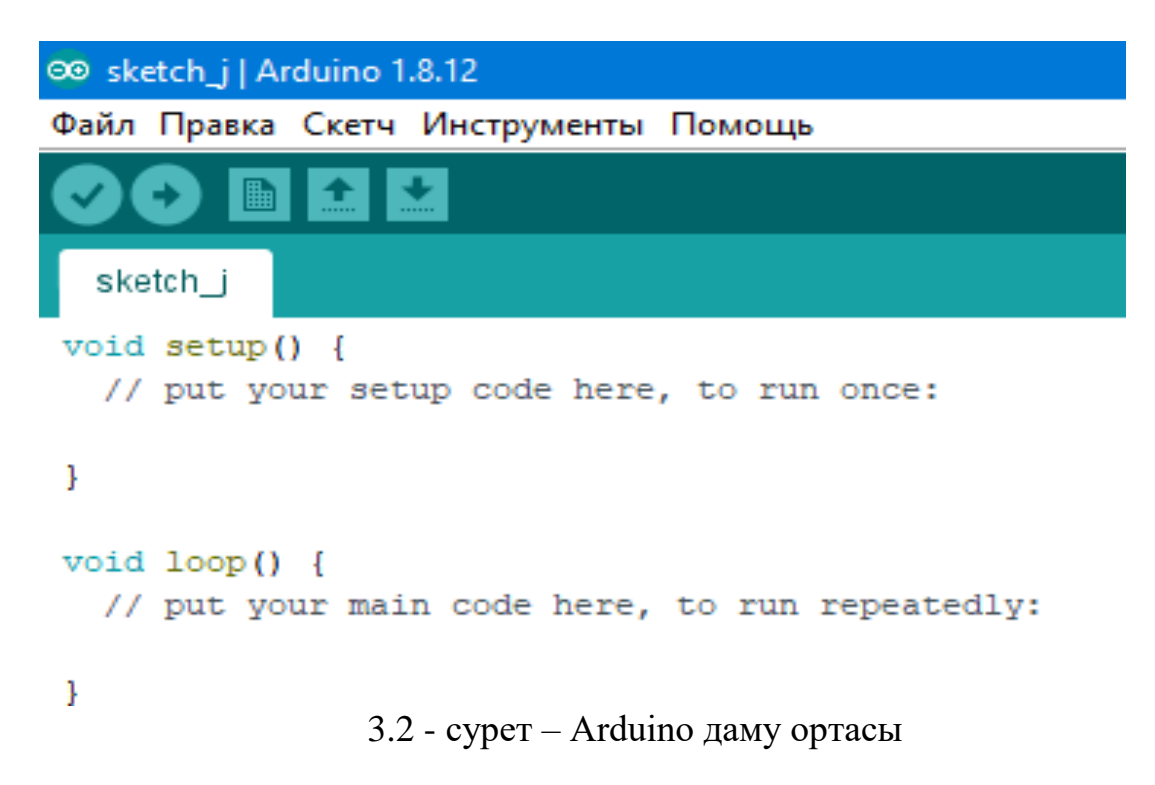

Эскизде біз келесі кітапханаларды қолданамыз:

#include <Wire.h> - осы жобада қолданылатын I2C автобус құрылғыларымен өзара әрекеттесуге арналған;

#include  $\langle$ LiquidCrystal I2C. h> - қосылу және басқару үшін қызмет етеді біздің дисплей;

#include <DallasTemperature.h> - температура сенсорымен жұмыс істеуді жеңілдету үшін қажет.

Эскизде жоғарыда сипатталған кітапханаларды қосу туралы жазғаннан кейін біз дисплейдің өлшемі мен мекен-жайын анықтаймыз, сонымен қатар оны және датчиктерді қосамыз. Содан кейін біз PID - реттеу үшін коэффициенттерді тағайындаймыз: пропорционалды, дифференциалды және интегралды.

Осыдан кейін біз сенсорды қоршаған ауаның температурасын өлшеп, оны экранға шығарамыз. Осыдан кейін оны берілген мәнмен салыстыру орын алады.

Сонымен қатар, біз желілік кернеуді нөлдік деңгейге тексереміз, ал егер өлшенген температура берілген температурадан төмен болса және бір уақытта кернеу бойынша нөл болмаса, онда біз температура айырмашылығын есептейміз және осы температуралардың мәндері тең болуы үшін қажетті басқару әсерін жібереміз, яғни.ауаны қыздырыңыз.

Бұл процесс желілік кернеудің 50 Гц жиілігінде жүреді, бұл оңтайлы, өйткені қыздырумен, сондай-ақ салқындатумен байланысты процестер өте инерциялық.

Үшінші бөлімде эскиздің жұмысын неғұрлым түсінікті көрсету үшін қажет бағдарламаның жұмыс алгоритмі қарастырылды. Басқаша айтқанда, алгоритмде көрсетілген бір немесе басқа оқиға орын алса не болады.

Осыдан кейін құрылғының бағдарламасының эскиздік коды жасалды және микроконтроллердің өзі – Arduino ортасы не үшін пайдаланылады және онымен байланысты элементтер – мысалы: дисплейге арналған кітапханалар, сондай – ақ сенсорлар. Содан кейін температура реттегішінің әрекет ету процедурасы сипатталған, атап айтқанда: қоршаған ауаны жылыту үшін не болуы керек, сонымен қатар бұл үшін микроконтроллерде жүретін процестер.

```
Бағдарлама коды
     #include <Wire.h> // Wire кітапханасын қосамыз
     #include <LiquidCrystal_I2C.h> // LiquidCrystal_I2C #include кітапханасы<br>
<DallasTemperature.h> // DallasTempature кітапханасын косу
                                    \frac{1}{2} DallasTempature кітапханасын қосу
     #define DS18B20 8 // DQ қай шығысқа қосылды
     byte simol[8] =
{B11100,B10100,B11100,B00000,B00000,B00000,B00000,B00000,}; //
     Символ градуса
     LiquidCrystal_I2C lcd(0x27,16,2); // OneWire oneWire(DS18B20) дисплей 
адресі мен өлшемін береміз;
     DallasTemperature sensors(&oneWire);
     \mathcal{U} \Pifloat up; \frac{1}{\sqrt{2}} пропорциональды
     float kp = 2.2; \frac{1}{k} коэффициент
     // И
     float ui = 0; // интегральды
     float ki = 0; \frac{1}{\mu} интегралдық коэффициент
     int iSum = 0; \frac{1}{\mu} интеграл (қосындысы)
     float k_down_i = 0.5; \frac{1}{2} \frac{1}{2} коэффициент
     // Д
     float ud; \frac{1}{4} дифференциалды мән float dif=0.05;
     float kd = 100; \frac{1}{2} диффернциалды коэффициент
     int oldErr; \frac{1}{2} кателік
```
unsigned long time = 0; // unsigned long pastTime = 0; кателік табу уақыты // long time1 = 0; // ағымдағы қателік табу уақыты unsigned long lastTime1 = 0;<br>unsigned long time2 = 0; // // қатені табу уақыты unsigned long lastTime2 = 0; unsigned long time3 = 0; // қате табу уақыты unsigned long lastTime3 = 0; int maxSpeed = 19; // максималды жылдамдық float err; // максималды жылдамдық float err; int pause  $= 20$ ;  $\frac{1}{2}$  уақыт задержкасы const tzad = 28;  $\frac{1}{6}$  берілген температура void setup() { sensors.begin();  $\sqrt{9}$  бит кітапханасын қосу, 0.5 градус lcd.init(); // Инициализация lcd lcd.backlight(); // Подсветка қосу lcd.setCursor(2,0);  $\frac{1}{\text{Kypcop 1 xoon}$ ,  $\frac{1}{\text{Kypcop 1 xoon}}$  // текст шығарамыз }

## **ҚОРЫТЫНДЫ**

Осы жұмысын жасау және жазу кезінде әдебиеттер тізімінде берілген тақырып бойынша дереккөздер талданды.

Осы жұмыста қойылған мақсаттар мен міндеттер орындалды. Өзектілігі тұжырымдалған және көрсетілген. Нарықтағы қолданыстағы нұсқаларға шолу жасалды. Температура сенсорын, сондай-ақ желілік кернеудің нөлдік деңгейін анықтауға және жылытқыштың өзін басқаруға арналған элементтерді қамтитын PID температура реттегіші жасалды. Құрылымдық сұлба жасалды. Электр сұлбасы жобаланған.

Қажетті элементтер таңдалды, мысалы: Arduino UNO құрылғысы, Arduino LCD 1602 I2C дисплейі, DS18B20 температура сенсоры, резисторлар 4.7 кОм, 330 Ом және 1ком, Arduino үшін айнымалы кернеу сенсоры, moc3021m оптопарасы, bt137-600e триак, аналық тақтасы. Құрылғыға арналған бағдарлама коды жазылған. PID реттегішінің моделі жасалды және түзетілді.

Сондай-ақ, менің ойымша, бағдарламалау әдісімен емес, белгіленген температураны орнату үшін құрылған құрылғының функционалдығына түймелер қосу әбден мүмкін.

Уақыт өте келе құрылғының күрделенуі және оның функцияларының тізімін кеңейту мүмкін емес. Мысалы, салқындату құрылғысының компоненттеріне қосу арқылы ауаны жылыту ғана емес, салқындату және сәйкесінше бағдарлама коды мен жұмыс алгоритміндегі осы өзгерістерді көрсету.

## **ПАЙДАЛАНЫЛҒАН ӘДЕБИЕТТЕР ТІЗІМІ**

1<https://www.chipdip.ru/product0/44435>

2<https://doc.arduino.ua/ru/hardware/Uno>

3<https://insat.ru/products/?category=1070>

4<http://earchive.tpu.ru/bitstream/11683/28358/1/TPU205096.pdf>

5<https://webhamster.ru/mytetrashare/index/mtb0/1542098495zu6xt8uxnj>

6 [http://robofob.ru/materials/articles/pages/Karpov\\_mobline1.pdf](http://robofob.ru/materials/articles/pages/Karpov_mobline1.pdf)

7<https://habr.com/ru/post/145991/>

8<http://forum.amperka.ru/threads/>

9<http://mypractic.ru/>

10<https://alexgyver.ru/gyverpid/>

11<https://3d-diy.ru/wiki/arduino-platy/arduino-uno/>

12<https://arduinomaster.ru/platy-arduino/plata-arduino-uno/>

13<https://openenergymonitor.org/>

14 <https://sea.omega.com/tw/prodinfo/temperaturecontrollers.html#:~:text=> [As%20the%20name%20implies%2C%20a,as%20a%20heater%20or%20](https://sea.omega.com/tw/prodinfo/temperaturecontrollers.html#%3A~%3Atext%3DAs%20the%20name%20implies%2C%20a%2Cas%20a%20heater%20or%20fan) [fan.](https://sea.omega.com/tw/prodinfo/temperaturecontrollers.html#%3A~%3Atext%3DAs%20the%20name%20implies%2C%20a%2Cas%20a%20heater%20or%20fan)

15 [https://en.wikipedia.org/wiki/PID\\_controller.](https://en.wikipedia.org/wiki/PID_controller) Mingyi Zhao, Moti Yung CYSARM'19: Proceedings of the 1st ACM Workshop on Workshop on Cyber-Security Arms Race «Secure Zero Detection», 2019, 45 с.

16 Волович Г.И. Схемотехника аналоговых и аналого-цифровых электронных устройств. 3-е изд. стер. / Волович Г.И. – М.: ДМК Пресс, 2015. – 528 с. ил.

17 Zhenran Gao, Lu He, Xiaoguang Yue ICIIP '18: Proceedings of the 3rd International Conference on Intelligent Information Processing «Design of PID controller temperature», 2018, 87с

18 Yanying Qi, Zhixian Zhong, Yixin Liu Association for Computing Machinery New York NY United States «PID controller for active magnetic levitation ball system» 2018, 315с

19 Jiayu Liu, Wei Pan, Ruopeng Qu, Meng Xu Association for Computing Machinery New York NY United States « Research on the Application of PID Control with Neural Network and Parameter Adjustment Method of PID Controller» 2018, 76с

20 Jennie Schaeffer, Rikard Lindell TEI '15: Proceedings of the Ninth International Conference on Tangible, Embedded, and Embodied Interaction «Arduino in Museum Exhibition: Lessons Learned When Working With Design Students Inexperienced in Coding», 2015, 720с

21 Patricia Mellodge, Ingrid Russell ITiCSE '13: Proceedings of the 18th ACM conference on Innovation and technology in computer science education «Using the arduino platform to enhance student learning experiences». 2013, 338с

22 Kayla DesPortes, Betsy DiSalvo ICER '19: Proceedings of the 2019 ACM Conference on International Computing Education Research

23 «Trials and Tribulations of Novices Working with the Arduino» 2019, 227 с.

#### Қ.И. СӘТБАЕВ атындағы ҚАЗАҚ ҰЛТТЫҚ ТЕХНИКАЛЫҚ ЗЕРТТЕУ УНИВЕРСИТЕТІ КОММЕРЦИЯЛЫҚ ЕМЕС АКЦИОНЕРЛІК ҚОҒАМЫ

#### ҒЫЛЫМИ ЖЕТЕКШІНІҢ ПІКІРІ

Дипломдык жұмыс

#### Жапарова Алуа Ерболаткызы

6B07104 - Electronic and Electrical Engineering оку бағдарламасы

Тақырыбы: «Температура контроллерін талдау»

Бұл дипломдық жұмыста температура контроллерін талдау, пайдаланудың негізгі талаптары, және температура контроллерінің негізі көрсеткіштері және болашақ ықтимал болатын түрлері келтірілген.

Бұл дипломдық жұмыста «Температура контроллерін талдау» тақырыбы қарастырылды. Салыстырмалы талдау жүргізілді, сонымен қатар көптеген контроллерлердің сипаттамалары ұсынылды. Сондай-ақ, контроллердің жұмыс істеу қабілетін едәуір арттыруға болатын нұсқалар ұсынылды.

Дипломдық жұмыста қарастырылған мәселелер өте орынды.

Жана технологияны колдану нұсқалары. PID контроллерлері, компоненттері, заманауи аспаптарды көрсету өте орынды.

Жалпы, дипломдық жұмысқа "өте жақсы" (90 %) деген баға қойылып, ал студент Жапарова Алуа Ерболатқызы 6B07104 - Electronic and Electric оку бағдарламасы бойынша техника және технологиялар Engineering «бакалавры» академиялық дәрежесіне ұсынылады.

#### Ғылыми жетекші

ЭТ және ҒТ каф.

аға оқытушы.

**РЫД докторы** ほうごの Досбаев Ж.М. (колы) «25» мамыр 2024 ж.

#### Қ.И. СӘТБАЕВ атындағы ҚАЗАҚ ҰЛТТЫҚ ТЕХНИКАЛЫҚ ЗЕРТТЕУ УНИВЕРСИТЕТІ КОММЕРЦИЯЛЫҚ ЕМЕС АКЦИОНЕРЛІК ҚОҒАМЫ

#### **РЕЦЕНЗИЯ**

#### Дипломдық жұмыс

## Жапарова Алуа Ерболатқызы

6B07104 - Electronic and Electrical Engineering мамандығы

Тақырыбына: «Температура контроллерін талдау» Орындалды:

а) графикалық бөлім 15 б) түсініктеме 48

## бет.

парак;

### ЖҰМЫСҚА ЕСКЕРТУ

Берілген бітіру температура контроллерін қолдана отырып, жобалау туралы ақпарат жиналған. Негізгі өлшемдер жүргізіп, параметрлері есептелген. Температура контроллерін қолдана отырып, Arduino Uno пайдалану шарттары есептелген. Жоба сұлба бойынша құрастырылған.

Температура контроллерін қолдануды жақсарту мәселелері қарастырылады. Жұмыста жалпы PID контроллер жайында мағлұматтар қарастырылған және олардан пайдаланудың бірнеше әдісі айтылған.

Температура контроллеріне талдау жасалып, осы өлшемдерде олардың тиімділігі мен дәлдігін анықталды. Сонымен қатар оларды одан әрі пайдалану және жетілдіру бойынша практикалық ұсыныстар беру. Дипломдық жұмыста жарық диодтары есептеулерін, құрылымы сызбасында студент өз тарапынан жақсартулар енгізуі мүмкіндігін көрсете алмаған. Кейбір канлай орфографиялық қателер кездеседі.

Графикалық және мәтіндік материалдар МСТҚ талабына сәйкес жазылған. Бұл дипломдық жоба жоғарғы оқу орындарының талаптарына сай жеткілікті жоғарғы дәрежеде жазылған, алынған нәтижелер - температура контроллерін талдаудағы ғылыми бағытқа жауап береді.

#### ЖҰМЫСТЫҢ БАҒАСЫ

Жалпы, дипломдық жобаға "өте жақсы" (95%) деген баға, ал студент Жапарова Алуа Ерболатқызы 6B07104 - Electronic and Electrical Engineering білім беру бағдарламасының «техника және технологиялар бакалавры» дәрежесіне лайықты деп санаймын.

Репензентъ «ARNAL EXERGY» NIIC директоры - Т.С. Ваймухамед "ARMATIFNEBER >

#### Университеттің жүйе администраторы мен Академиялық мәселелер департаменті директорының ұқсастық есебіне талдау хаттамасы

Жүйе администраторы мен Академиялық мәселелер департаментінің директоры көрсетілген еңбекке қатысты дайындалған Плагиаттың алдын алу және анықтау жүйесінің толық ұқсастық есебімен танысқаның мәлімдейді:

Автор: Жапарова Алуа Ерболатқызы

Тақырыбы: Температура контроллерін талдау

Жетекшісі: Сұңғат Маркеұлы

1-уксастык коэффициенті (30): 10.3

2-уксастык коэффициенті (5): 3.7

Дайексөз (35): 1

Әріптерді ауыстыру: 7

Аралықтар: 0

Шағын кеңістіктер: 0

Ак белгілер: 0

Ұқсастық есебін талдай отырып, Жүйе администраторы мен Академиялық мәселелер департаментінің директоры келесі шешімдерді мәлімдейді:

П Ғылыми еңбекте табылған ұқсастықтар плагиат болып есептелмейді. Осыған байланысты жұмыс өз бетінше жазылған болып санала отырып, қорғауға жіберіледі.

Осы жұмыстағы ұқсастықтар плагиат болып есептелмейді, бірақ олардың шамадан тыс көптігі еңбектің құндылығына және автордың ғылыми жүмысты өзі жазғанына катысты күмән тудырады. Осыған байланысты ұқсастықтарды шектеу мақсатында жұмыс қайта өңдеуге жіберілсін.

П Еңбекте анықталған ұқсастықтар жосықсыз және плагиаттың белгілері болып саналады немесе мотіндері қасақана бұрмаланып плагиат белгілері жасырылған. Осыған байланысты жұмыс коргауға жіберілмейді.

Негізлеме:

 $\frac{1}{2}$ 

e.

Кафедра менгерушісі

Күні

#### Протокол

## о проверке на наличие неавторизованных заимствований (плагиата)

Автор: Жапарова Алуа Ерболатқызы

Соавтор (если имеется):

Тип работы: Дипломная работа

Название работы: Температура контроллерін талдау

Научный руководитель: Сунгат Марксулы

Коэффициент Подобия 1: 10.3

Коэффициент Подобия 2: 3.7

Микропробелы: 0

Знаки из здругих алфавитов: 7

Интервалы: 0

Белые Знаки: 0

После проверки Отчета Подобия было сделано следующее заключение:

Н Заимствования, выявленные в работе, является законным и не является плагиатом. Уровень подобия не превышает допустимого предела. Таким образом работа независима и принимается.

В Заимствование не является плагиатом, но превышено пороговое значение уровня подобия. Таким образом работа возвращается на доработку.

Выявлены заимствования и плагиат или преднамеренные текстовые искажения (манипуляции), как предполагаемые попытки укрытия плагиата, которые делают работу противоречащей требованиям приложения 5 приказа 595 МОН РК, закону об авторских и смежных правах РК, а также кодексу этики и процедурам. Таким образом работа не принимается.

П Обоснование:

 $\frac{1}{2}$ заведующий кафедрой  $\frac{1}{2}$ 

er a

Лата

#### Протокол

#### о проверке на наличие неавторизованных заимствований (плагиата)

Автор: Жапарова Алуа Ерболатқызы

Соавтор (если имеется):

Тип работы: Дипломная работа

Название работы: Температура контроллерін талдау

Научный руководитель: Сұңғат Марксұлы

Коэффициент Подобия 1:10.3

Коэффициент Подобия 2: 3.7

Микропробелы: 0

Знаки из здругих алфавитов: 7

Интервалы: 0

Белые Знаки: 0

#### После проверки Отчета Подобия было сделано следующее заключение:

13аимствования, выявленные в работе, является законным и не является плагиатом. Уровень подобия не превышает допустимого предела. Таким образом работа независима и принимается.

[] Заимствование не является плагиатом, но превышено пороговое значение уровня подобия. Таким образом работа возвращается на доработку.

Выявлены заимствования и плагиат или преднамеренные текстовые искажения (манипуляции), как предполагаемые попытки укрытия плагиата, которые делают работу противоречащей требованиям приложения 5 приказа 595 МОН РК, закону об авторских и смежных правах РК, а также кодексу этики и процедурам. Таким образом работа не принимается.

□ Обоснование:

Of Mappeyer

et a

Дата  $97.05.24$